# SOFTWARE FROM BETASOFT

GAMES MASTER FOR THE SAM COUPE:

At last YOU can create stunning games and demos for the Coupe, with fast, smooth, animated sprites, complex sound effects, missiles, platforms, lifts, detailed backgrounds etc. No programming expertise required! Most of a game's design is specified by the menu-driven editor, which lets you edit graphics, animation, movement, sprite collision actions, sound effects, masking, control keys etc. A simple but very fast compiled language controls some features. A complex demo with animated bouncing sprites passing over and under each other, in front of a background, can be written with just a few commands to start the sprites off. (Once started, the sprites can act by themselves.) The editor produces stand-alone ROM-independent CODE programs that are free from any copyright restrictions - so you can sell your masterpiece! Impressive demonstration programs and an extensive sprite library are included to get you started. Backgrounds and sprites can also be grabbed from any Mode 4 acreen and edited.

SIX SPRITE PLANES PLUS BACKGROUND BIG SPRITES - UP TO A THIRD OF THE SCREEN AREA TRUE COLLISION DETECTION ON SPRITE EDGE SMOOTH, FAST PIXEL MOVEMENT OVER 100 ON-SCREEN SPRITES POWERFUL EASY TO USE EDITOR COMPILED CONTROL LANGUAGE COMPLEX MOVEMENT PATTERNS AND ANIMATION SEQUENCES STEREO SPRITE-FOLLOWING SOUND EFFECTS Written by Dr Andy Wright, author of the Sam ROM, MASTERDOS and MASTERBASIC, the program works with 256K or 512K RAM and ROM 2.0 and above. A comprehensive manual is included.

GAMES MASTER COSTS JUST 224.99 INCLUSIVE OF POSTAGE AND PACKING (ADD \$1 IF OUTSIDE

EUROPE). SPECIAL PRICE TO INDUG MEMBERS: £22.50 (QUOTE MEMBERSHIP NUMBER)

NEW II Secrete of the SAM ROM revealed! The complete ROM 3 source listing on disk, extensively commented by the programmer, Andy Wright. Addresses and memory contents are included to make comparison with the actual ROM easy. The viewing program (sta you move lightning-fast through the listing with various step sizes, perform searches, or list any part to a printer or (with MesterDOS) a disk (lie. A must for the serious SAM user! Just \$9.95.

FILE MANAGER - The flexible file program. Files up to 780K. Requires MasterDOS and MasterBasic v1.7 or later (updates are free if you return your original disk. Enclose an SAE if you're not buying anything.) £12.99

MesterDOS - The DOS for the serious user. Faster, easier to use and more reliable than SAMDOS. Now available EXCLUSIVELY from BETASOFT. Others RAMdisk and clock/calender support, subdirectories, BACKUP, seriel and random access files, multi-sector READ and WRITE AT, and much more! £15,39.

MasterBASIC - The much-praised SAM Basic extension adds many new commands for graphics, sound, printing, data-handling, Improving DOS, searching and aditing programs, etc. £15.99.

STILL AVAILABLE: Bets DOS for the PLUS D. More files per disk, much faster, random-access files, file compression, BACKUP and many other festures. Fully compatible with existing disks and files. Only 09,95. BETA BASIC for the Spectrum (46K/128K+/+2) adds over 100 new commands and functions to Spectrum Basic. Versions svalisble for Disciple/+D, Discovery, or Tape/Microdrive. A classic for just \$15.95!

Prices include P & P. Make cheques and postal orders payable to: BETASOFT, 24 WYCHE AVENUE, KINGS HEATH, BIRMINGHAM, B14 6LQ

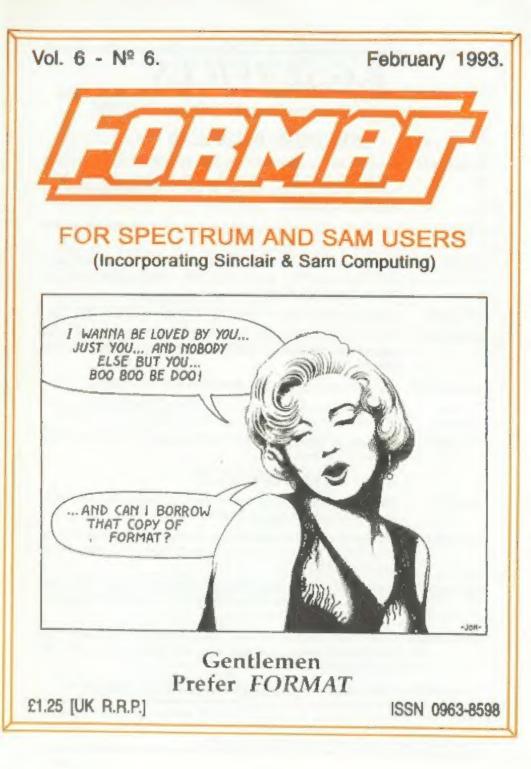

# **B.G.SERVICES**

64. Roebuck Road, Chessington, Surrey, KT9 1JX. Tel: 081-397-0763.

### SPECTRUM PRODUCTS

- +2A MOD KIT Converts a +2A into a standard +2. This allows the PLUS D; DISCIPLE and INTERFACE 1 to operate properly. Gives you two expansion ports. Includes replacement ROM, two port FIXER2, full fitting instructions and manual updates. £18.59.
- THE FIXIT Converts the +3 and +2A expansion port so that some 48K add-ons will work, £9.50.
- VTX5000 SPECIAL OFFER V23 direct connect modem with viewdata software in ROM, Version for 48K or gray +2 - £11, +2A/+3 version (includes FIXIT) -£20,50 - Both include PD tape.
- PD TAPE 01 Spectrum Communications software for VTX5000 and RS232s. ONLY 11.
- USER»USER Two VTX5000s (48K) with tape containing software to allow direct transfer of software between users via the phone. (Tape is easily cloned for other user). £30.
- MEMBRANES Spectrum keyboard membranes, please phone for availability/price.
- +3 CP/M Including Mattard Basic. Written by Locomotive Software. Includes 3 inch disc with software, utilities and a very detailed manual. £29.
- +3 PD DISC CP/M and +3 software. Includes 706K formatter for B: drive and 203K formatter for A: drive. £2.

### SAM PRODUCTS

- PRO-DOS Allows you to run CP/M 2.2 programs on SAM. Comes on two discs with a comprehensive 68 page manual. SPECIAL OFFER £27.
- PRO-DOS PD1 A collection of PD programs including a word-processor, spreadsheet etc. Over 700K of software (includes tutorial) £2 (Only £1 if ordered at the same time as PRO-DOS)
- THE P.A.W. The Professional Adventure Writing system from Gilsoft. Runs under PRO-DOS. Includes two manuals and all files for writing text adventures. SPECIAL OFFER £17.50
- SAMPLIFIER Stereo Amp powered from SAM Drives speakers or head-phones. Plugs into light-pen socket. Samplifier alone £20. With speakers £23. With head-phones £23.

### DNOW AVAILABLE - STAR PRINTERS - PHONE FOR PRICES D

Please allow 28 days for delivery. All prices include UK postage and packing. Overseas customers please add £2 on modems; PRO-DOS and +3 CP/M, add £1 on all other items. Please make cheques/postal orders payable to B.G.Services.

Vol.6 № 6.

### February 1993.

| News On 44                       |  |
|----------------------------------|--|
| The Editor Speaks7               |  |
| Short Spot9                      |  |
| Problem Solving Part 115         |  |
| Include Strings19                |  |
| Machine Code Without Tears.15.21 |  |
| The Help Page                    |  |
| FILE MANAGER Reviewed            |  |
| Your Letters                     |  |
| FORMAT Readers Service           |  |

| THIS MONTHS ADVERTISERS:~ | ALL FORMAT SHOWS<br>BETASOFT<br>B.G.SERVICES<br>BLUE ALPHA ELECTRONICS | 5<br>Back Cover<br>2<br>34 |
|---------------------------|------------------------------------------------------------------------|----------------------------|
| <i>a</i>                  | FORMAT SPECIAL OFFER<br>FRED PUBLISHING<br>GLENCO SOFTWARE             | 17<br>26<br>12             |
|                           | LEO SOFTWARE<br>REVELATION SOFTWARE                                    | 17                         |
|                           | S.D.SOFTWARE<br>STEVE'S SOFTWARE<br>WEST COAST COMPUTERS               | 6<br>22<br>18              |

FORMAT ISSN 0963-8598. (C)Copyright 1992 FORMAT PUBLICATIONS. All Rights Reserved.

No part of this publication may be reproduced. In any form, without the written consent of the publisher. FORMAT reders may copy program material only for their own personal use. While every effort is made to ensure accuracy in FORMAT the publisher will not be held liable for any errors or collisions.

FORMAT is published by FORMAT PUBLICATIONS. 34. Bourton Road, Gloucester, GL4 OLE, England. Telephone 0452-412572, Fax 0452-380890.

Printed by D.S.LITHO. Gloucester. Telephone 0452-523198.

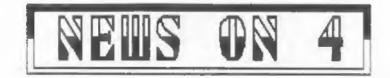

#### FRED TAKES OVER BAM OUTLET

Fred Publishing have taken over the SAM Coupé version of OUTLET and will be merging it with their existing highly successful disc magazine FRED from its next issue.

Colin McDonald, head of Fred Publishing, told FORMAT "The move will help us to consolidate our position as the leading disc based magazine for the SAM Coupé. It will also provide us with a large back-catalogue of OUTLET issues which we will be able to make available to a wider audience."

Colin want on to say that he hopes to mail the latest issue of FRED to all existing SAM OUTLET subscribers as quickly as possible. All outstanding OUTLET issues will be converted to FRED issues, those who already have subscriptions with FRED will have them extended by the appropriate number of months.

#### IBM - MASSIVE LOSSES

IEM have reported losses that make some countries national debts look like chicken-feed.

The company reported losses of £3,000,000,000 for the year 1991-92, the equivalent of 50 for every man, woman and child in the UK. This is by far the biggest loss ever reported by a company.

It has already axed 45,000 of its staff world-wide in the last year and plans to shed another 25,000 by late 1993. Much of the loss is blamed on this redundancy program which, together with other reorganization, has so far cost £7,700 million over the last two years. Around 1500 UK staff have already lost their jobs and the estimate is that another 1000 will go this year though that will still leave over 12,000 employees.

IBM's American boss John Akers warned Wall Street dealers that 1993 may not be much better and that only an end to the world recession would really put IBM back on its feet.

#### 11 11/2 1/2 V

Nintendo and Segs both ran into double trouble this month.

First, Douglas French - MP for Gloucester - called for a probe into the high prices of games for consols, some of which sell for as much as £60 in the UK.

The MF said "The technology used for these games is very simple but in my opinion the prices remain very high." He went on to say 'Many parents simply cannot afford to buy them."

The Office of Fair Trading confirmed that they were looking into the matter and are drawing up plans for a formal investigation later this year. This may involve a referral to the Monopolies Commission on the grounds that both companies are using restrictive practices to the potential games producers into buying cartridge produced only by the respective consol manufacturer.

In a second blow the consol giants were hit with wide-spread hysteria in the tabloid press saying that playing these games causes epilepsy.

While Nintendo eventually admitted that one or two cases of epileptic attacks had been reported, it was quick to point out that any flickering light source could have triggered an attack provided the person was already predisposed that way. Epilepsy it was pointed out is not a problem that is caused by any outside influence.

Experts do agree that one form, photo-sensitive epilepsy (which affects only 3% of all epileptic cases) could be aggravated by hard concentration on B games screen. Having said that, only a very small minority would be affected and then only by prolonged viewing.

Several trade magazines were also quick to publish guide-lines for retailers designed to calm public concerns. It was generally recommended that kids should mit at least three feet from the screen in a normally lit room and should not play for more that 45 minuits without break.

Some how 1993 just doesn't seem to be the best of years so far for the consol manufacturers....

#### 10 47 1 8 0 0

Rumors are strong at the moment that one of the two remaining Sinclair Glossies (SU or YS) could be looking for a buyer.

Sales of both magazines are now down to between 40 and 50 thousand, half what they were a few years ago. Couple this with falling advertising revenue and the downward spiral grows ever faster - less advertising=smaller issue=lower sales=less advertising.....

Since the failure of CRASH the writing has been on the wall for one of the remaining two - the Spectrum games market is not big enough anymore to support two glossy mags. Which one will go? Only time will tell now.

#### GAMESMASTER RECORD.

Gamesmaster set new records by pulling in over 3.1 million viewers for Channel 4 on Christmas Eve. This made it the most watched program of the day on that channel.

#### 1100 BA 101 250.

Another cheap 24 pin printer is on its way, this time from Seikosha. Their SL95 is a colour printer and will retail for £249 but will almost certainly be advertised from discount mail-order companies even cheaper.

The printer boasts features like a 43K buffer, speeds from 64 to 240 characters per second depending on mode, paper parking and several built in fonts. A sheet feeder will also be available at EB2.

#### AMIGA PRICE HIKE.

Commodore UK have raised the price of all Amiga leisure packs by £30 with effect from the 1st January 1993.

However confusion is widespread at the moment because, nearly a month later, most of the big multiples are still selling at the old price. Small retailers are complaining that they stand no chance of making sales with such a large difference in price. They point out that if they were to sell at the same price as stores like Comets and Dizons there would be no profit in it at all.

Commodore UK have promised to maintain dealer margins but the large mulitples seem to play by their own rules.

the second second

#### News Credits: Barry Wright.

URGENT we need your news. Anything you think other people should know about. Items printed earn contributor 3 month extra subscription (please claim when renewing).

Remember, we can't read every magazine and newspaper in the world - if you see something published anywhere that relates to the Spectrum or SAM then cut it out and send it to us (mark the title of the magazine, issue number etc so we can obtain permission to use the item).

|                                                                                                    | F ADMISSION                                                                                                    |
|----------------------------------------------------------------------------------------------------|----------------------------------------------------------------------------------------------------|
|                                                                                                    | £4 (Adults) [.3 with this voucher<br>E2 (children) voucher not valid<br>one voucher per person. No Cash Value                                                                                                    |
|                                                                                                    | IES AND REPRINTS OF<br>DUCHER ARE VALID                                                                                                    |
| 2322<br>Field & London N<br>7 Wales<br>20 North West<br>21 Scotland C<br>27 Hemel Firstead<br>28 West<br>March 5 Leicester<br>20 North East<br>20 London S<br>21 West Miclands N<br>27 North West<br>13 North East<br>20 London S<br>21 West Miclands N<br>27 North West<br>13 Scotland C<br>11 Brighton C<br>13 Scotland C<br>13 Scotland C<br>14 Scotland S<br>24 London S<br>24 London S<br>24 London S<br>25 London S<br>25 London S<br>26 London S<br>27 London S<br>28 London S<br>29 Leicester S<br>29 Leicester S<br>20 London S<br>29 Leicester S<br>20 London S<br>29 Leicester S<br>20 London S<br>29 Leicester S<br>20 London S<br>20 Leicester S<br>20 London S<br>20 Leicester S<br>20 Leicester S<br>20 London S<br>20 West Miclands S<br>20 West Miclands S<br>20 We | lovotal, Hammersmith<br>Netv. Union, Park Place, Cardiff<br>andown Park, Esker, Surrey JS/10 M25<br>laydock Park Racecourse J23 M6<br>ity Hall, Candlerage, Glasgow<br>bacorum Pawison, The Marlowes<br>Irunal Centre, Templemeads, Dristol<br>be Montiort Natl, Granville Road<br>Iniv: Sports Centre, Calverley S1, Leeds<br>eaburn Centre, Sea Road, Sunderland<br>andown Park, Esker, Surrey J9/10 M25<br>fallonal Motorcycle Museum J6 M42<br>laydock Park Racecourse J23 M6<br>dam House, Chambers S1, Edinburgh<br>tiy Hall, Candleringes, Wilsagow<br>Jon Eschange, Church S1<br>esse Bool Centre, University<br>andown Park, Esher, Surrey J9/10 M25<br>andown Park, Esher, Surrey J9/10 M25<br>andown Park, Esher, Surrey J9/10 M25<br>andown Park, Esher, Surrey J9/10 M25<br>iniv Sports Centre, University<br>Liova Sports Centre, University<br>Liova Sports Centre, Church S1<br>esse Bool Centre, University<br>Liova Sports Centre, Calverley S1, Leeds<br>andown Park, Esher, Surrey J9/10 M25,<br>Jacorum Pavison, The Marlowes<br>be Montiort Hall, Granville Road<br>ational Motorcycle Museum J6 M42<br>kovatel, Hammersmith<br>runal Centre, Templemetador M42<br>kovatel, Hammersmith |
| 27 West Midlands N<br>July 25 West Midlands N                                                                                                    | Saydock Park Racecourse 223 MB<br>tational Motorcycle Museum 36 M42<br>Attonal Motorcycle Museum 36 M42<br>E FROM ONLY EGO Ring 0608 663820                                                                                                    |
| Streeting with Harders                                                                                                    | CLIMM SHET SAY IN DOOR SAND                                                                                                    |

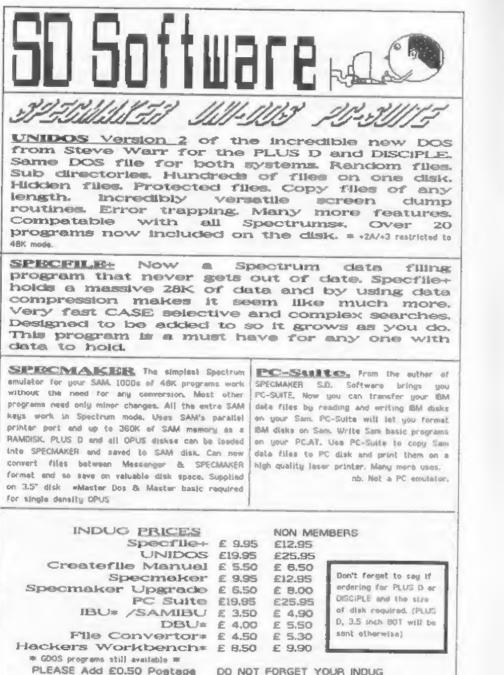

(EL20 OUTSIDE UK) MEMBERSHIP NUMBER

S. D. Software, 70 Heinhall Road, Barnoldswick, Lancashire, England, BBB GAB.

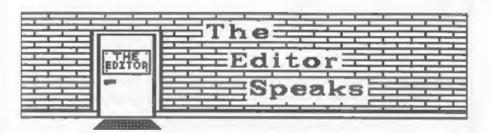

Sorry the January issue was a little late going out. Time was against us due to Christmas and problems with the West Coast mail-shot (which we decided to wait for, so FORMAT readers could be the first to read it). Still, from your letters it looks like the issue was worth waiting for.

A few bits of confusion have arisen though from the West Coast leaflets. First, West Coast are sharing a unit in South Wales with Blue Alpha Electronics in that they are using the warehouse for storage and dispatch. Blue Alpha are handling production and will, at least for the next two months, be able to handle queries on orders. However we at FORMAT Publications are handling all technical queries and customer care. Both Trevor and Spencer (the guiding lights behind West Coast) have other commitments over the pest faw months. Whether the final offices will be set up in South Wales, Gloucestershire or London depends on progress made during the first half of 1993.

The long term plans for SAM look good. It may well undergo a name change in the Spring/Summer and a new advartising campaign will be launched in August/September.

Several phone calls to us have asked "what has happened to Alan and Bruce"? Well Alan is in the Middle East at the moment. I believe he is putting together some training courses for Arabs (He speaka de lingo). Meanwhile Bruce is working on non-computer projects from his home in Swansea. There is no truth in the rumor that Bruce is working on a new ASIC for SAM, it doesn't really need one and the cost would be far too high anyway. Lots seem to be happening in the SAM world at the moment but we could do with a lot more Spectrum items what's happened to all you Spectrum owners out there? Gone to sleep on me? Come on, let's hear more from you, having celebrated its 10th birthday last year we still want it to be around to celebrate its 20th don't we....

Programming is the most important part of computing - it ain't much good having a lump of plastic and silicon on your desk unless you have programs to run on it. But one of the key parts of programming is how to approach solving a problem. Many find that a very big stumbling block. So that is why I am delighted to see a new series starting this month which is designed to help overcome your problems.When the first two parts arrived I was amazed that I had never thought of running something similar before.

And one last bit for this month. We have been able to persuade the organizers of The All Format Shows to be exceptionally generous. UK members will find an advanced ticket enclosed that is worth £4. While they are valid for any show until the end of July, we can't go to all of them ourselves. If you have never been to an All Formats Show I can highly recommend the Birmingham ones (by far the best venue), I should be at all the Birmingham shows except the one on the 14th February and, as I've said before, we will get to as many of the other locations as we can, Please phone a few days before a show to check if you don't want a wasted journey.

Sob Branchley. Editor.

The Secretary

The NEW word-processor for the SAM Coupé

# **AVAILABLE NOW**

Yes, at long last, a word-processor that does justice to the SAM range of computers. **The Secretary** is advanced, yet very easy to use. Originally planned for release by SAMCO as one of their flag-ship products it now has even more features and is even more user-friendly. See for yourself the power and versatility of **The Secretary** and you will soon wonder how you managed without it. Available now at £14-95.

# SPECIAL INDUG PRICE ONLY £12-95

| Also available:-    | R.R.P. | INDUG PRICE |
|---------------------|--------|-------------|
| > ASTROBALL         | £9-95  | £8-95       |
| > MANIC MINER       | 29-95  | £8-95       |
| > BATZ 'N BALLS     | £9-95  | £8-95       |
| > SPLAT!            | £9-95  | £8-95       |
| > SOUND MACHINE     | £14-95 | £12-95      |
| COMET Z80 ASSEMBLER | £29-95 | £24-95      |

NEW RELEASE - OUT 8th January 1993.

WOP GAMMA A Super-Fast 'Boulder Dash' Clone - FULL SCREEN SCROLLING -

60 Levels - R.R.P. 29-95 INDUG MEMBERS PRICE 28-95

Orders taken NOW for prompt dispatch on launch day.

All prices include UK postage and packing. Overseas add £1 surface, £2 airmail.
 Payment by UK cheque, Eurocheque or PO, Payable to Revelation Software.
 Please quote INDUG number on order if claiming discount.

Send orders to: Revelation Software,
 PO Box 114,
 Exeter,
 Devon,
 EX4 1YY.

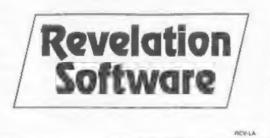

Short - Sp

You'll never believe this, but cockups have reigned supreme and prevented your reading these words at the due time. It's all tied up with poor Bob's Jury Service. I had to do three (yes, three) Short Spots last November, because of this problem. Two were to go just before Bob's penury, third immediately after. the sandwiched between Jury Service and Christmas (don't forget; printers have to have hols, too). I guess there were about two days between Bob's return to the real world and Print Day. And in the chaos, my copy disappeared totally. It never turned up, either! I've recovered it, so here it is, with appropriately late seasonal comments. originally penned in November! Hope this won't spoil your enjoyment, and hope you'll bear with us!

So, who's had a good Christmas stocking then? Unfortunately, it's still quite early in November as I am writing this, so I can't tell you what was in mine, though I can say that I'm hoping for a laser printer. Make the poor stocking buign a bit, though, wouldn't it. Maybe an idle hope... Ferhaps you're more realistic.

First on the list once again is Alan Cox, of St Clears, Dyfed, the depth of whose taps I have now plumbed (like I've reached the end). Couple of little bits for typing in over the cold turkey (marvellous invention these freezers - prolong the agony no end, don't they).

Nere's a short program for the Spectrum, called "varprint". And it does just that, too! It produces a list of the variables used in a program. This can be very useful in a large program where you tend to lose track (Now, have I used m before? Mouse, maybe; or margin; or month? Maybe I haven't, cos I want it now for Edited By:- John Wase.

minutes. Let's check). Note, in case you are baffled at the output (as Alan was at first), that loop variables appear as, for example. "FOR n". Some of the lines in the program are merely there to give the full range of variables as a demo. So this is a nice little useful utility. Here it is...

- 10 REM Program to print the name of
- all variables used in a program
- 20 REM by R Thomas
- 30 REM Popular Computing Weekly
- 40 REM 4-10 December 1986
- 50 REM Marga program into your BASIC 60 REM them GOTO 9705
- 100 DIM yS(10)
- 110 LET w\$="w"
- 120 DIM q(7)
- 9705 LET VARS=FEEK 23627+256\*PEEK 2362 8: FOR I=VARS TO 65535: LET BYTE= PEEK I: IF BYTE=128 THEN PRINT "E ND OF VARIABLES.": STOP
- 9706 1F BYTE<=90 THEN PRINT CHR\$ (BYTE -64+96);"\$": LET I=I+{PEEK (I+1)+ 256\*PEEK (I+2)+2): NEXT I
- 9707 IF BYTE<=122 THEN PRINT CNR\$ (BYT E): LET 1=1+5: MEXT I
- 9708 IF BYTE<=154 THEN PRINT CHR\$ (BYT E-128+96);"()": LET I=I+(PEEX (I+ 1)+256\*PEEK (I+2]+2): NEXT I
- 9709 IF BYTE<=186 THEN PRINT CHRS (BYT E-160+96);: GOSUB 9712: LET I=J+5 : NEXT I
- 9710 IF BYTE<=218 THEN PRINT CHRS (BYT E-192+96);"\$()": LET I=I+(PEEK (I +1)+256+PEEK (I+2)+2): NEXT I
- 9711 PRINT "FOR "; CHR\$ (BYTE-224+96): LET 1=I+18: NERT I
- 9712 FOR J=I+1 TO I+100: LET SBYTE\*PEE K J: 1F SBYTE>=129 THEN LET SBYTE \*SBYTE-128: PRINT CHRS SBYTE: RET URN

9713 PRINT CHR\$ SBYTE; : NEXT J

And here's another one, which also uses a bit of code, and which works quite nicely. This is an improved circle routine, again for the Spectrum. As you know, the Speccy has

hiccups every time the parameters lead to circles going off-screen. This routine doesn't worry about this - and you get the same reflection effect as you do on a SAM for big circles. All fight so far? Type it in, then, No? All far too boring? O.K. - still type it in, 'cos here's the interesting bit. If you press "p" or "o" while the program is running, the centres of the circle being drawn are offset, and some quite interesting patterns are made. Dannitt, they charge almost ten quid for the the "Spirograph", and you're almost there: A simple idea. once you've seen it, but new to Alan (and to me).

- 1 REM CIRCLE PROGRAM
- 2 REM by P I BERRY
- 3 REM Popular Computing Weakly
- 4 REN 22-28 March 1986
- 5 REM Lines 10 to 40 and the data a t lines 100 to 160 POKE the code, lines 50 to 90 are a demo
- 7 REM To see the full effects for c ircles bigger than the screen, al ter the limit for r in line 60 to ,say, 200.
- 9 LET tot=0
- 10 FOR 1=23296 TO 23296+72
- 20 READ a: LET tot=tot+a
- 30 POKE f,a
- 40 NEXT f
- 45 IF tot<>8905 THEN PRINT "Error in data: check then re-run": STOP
- 50 DEF FN c(x,y,r)=USR 23296
- 55 LET x=127
- 60 FOR 1=1 TO 87 STEP 1.2
- 70 LET x=x+(INKEY\$="p")-(INKEY\$="0"]
- 80 LET L=FN c(x,87, INT r)
- 90 NEXT r
- 100 DATA 221, 42, 11, 92, 221, 110, 4, 221
- 110 DATA 102,12,221,70,20,14,0,60,203 .58,213,205,38
- 120 DATA 91, 209, 12, 122, 145, 87, 48, 4, 12 2, 128, 87, 5, 120
- 130 DATA 185,48,237,201,205,41,91,120 ,65,79,205
- 140 DATA 47,91.120,237,68,71,125,129. 212,59,91
- 150 DATA 125,145,216,197,79,229,124,1 28,71,254,176
- 160 DATA 220, 223, 34, 225, 193, 201

I found that this wouldn't work in 128% mode on my +2, but was fine as a 48% program. So be warned. Many thanks for those two items, Alan.

And now, of course, this month's silly problem. Send me a real "Spirograph" program - one that'll do everything that the real, plastickycogged job will do. And it must be really short to fit in "Short Spot". Tall order? I'll watch the post box.

Do you remember Alan Cox's problem: losing his character set when diverting CHARS on SAM (November's FORMAT)? You do? Well, I've two solutions to his problem. Dave Marriott of Long Eaton, Nottingham, mentions that the font you wish to use must lie within Page 0 of RAM (16384 to 32767). Although CHARS, like any two-byte number, can carry a value of up to 65535, SAM probably ignores the two most significant bits and uses the rest as an offset within Page 0. Dave finds that the best place to put alternative fonts is in the system Heap at 16384, with any machine code to manipulate them in there as well. Dave also writes that another restriction on alternative fonts is that when you divert CHARS, it is only effective for characters 32 to 127 (space to copyright symbol) of your new font: for the UDGs from 128 upwards, SAM still uses the normal character set. Many thanks, Dave.

In an alternative approach, Carol Brooksbank (yes, it's Carol, bless her) writes that she's been looking at Alan Cox's difficulties with his underlining program on SAM. Carol reckons that while you can indeed use CHARS on SAM, it just isn't worth the aggro. The problem is that the character sets involved must be at low addresses in memory, because when SAM Basic is in operation, ROHI is constantly being paged in and out, so if your character set is on the page ROMI wants, it disappears into SAM's limbo, just when you need it. It's then paged out to make way for ROM1. Fortunately SAM's char-set is in RAM, not ROM, so changing sets couldn't be easier. Leave CHARS alone and poke any new set (either as a block of code or as a string 768 bytes long} to address 20680.

This little bit of Basic will do the trick. It copies SAM's normal character set to two strings, as and b\$, Then every eighth character in a\$ is set to 255. Now, any time you POKE 20880,a\$, the underlined characters are in use. POKE 20880,b\$ and the normal characters reappear. Here's the program...

10 LET as=MEMS(20880 TO 21647) 20 LET bs=MEMS(20880 TO 21647) 40 FOR x=8 TO 768 STEP 8 50 LET as(x)=CHR\$ 255 60 NEXT x

It won't look as good as on the Spectrum, because SAM's characters go right to the top of the Sz8 matriz, whereas the Spectrum's have a blank line top and bottom. In SAM's normal state of CSIZE 8.9 a blank line is inserted between the rows of characters. If you use CSIZE 8.8 to get the same number of lines on screen as there are on a Spectrum, everything looks very squashed. This underlining program fills up the only blank line in each character, so the underlining touches the bottom of the characters, and if you use CSIZE 8,8 there is no separation between lines of characters at all. Bless you again, Carol.

Now Back to the Spectrum. An old, old problem, at last sorted out. Miles Kinloch of Edinburgh has dropped as a line. He's also very kindly put the text of his letter on a disc. Just a note here. I ask for programs very particularly on disc, as these have to be sent to Bob. and transcription errors occur all too easily if I have to type short programs in. Long ones take just too long to type in, and therefore tend to get overlooked in favour of the latest batch of post. However I now use a DOS portable for writing the text of Short Spot. So there's no need to send text unless it's on 3.5" DOS disc. Nevertheless, thanks, Miles, for the gesture, Much appreciated.

Oh, the problem? I'd nearly got carried away, and forgot it. Miles has a grey Spectrum +2. You remember the problems - on guita a lot of these,

the 46% keyboard does not respond to quite a lot of letters - capitals N and N for instance. And STOP (Symbol shift/capital Q). Makes it a bit difficult to call up Tasword's main menu, doesn't it. The original cure was to connect a 1000pf capacitor across diode 35. Hiles mentions that this does not appear to work with every program, and thinks he knows why. 'The value of the 'I' register plays a great part in the sticky keys' phenomenon", writes Miles. "When "I" holds sero, the problem disappears completely - hance the reason why you do not see it happening in the 128k Editor, in 48k, "I" holds 53, which causes certain problems with certain keys, but with some values [] find 252 particularly troublesome) nearly half the keyboard sticks when you try caps shifted keys:

There are two ways to fiz this problem - a hardware method or a software method. The trouble with the capacitor method above is that it doesn't cure the problem under all values of "I", but I have experimented a bit and discovered that diode 35 is in fact one of a series of 8 which connect to the keyboard. I tried bridging different combinations of these diodes with different values of capacitor, and have found that connecting 100 of values across diodes 33 and 35 seems to effect a complete cure, regardless of the "I" register. I cannot guarantee that this will produce such excellent results on all +2m, but at least it did on mine.

The software method, for those who may feel unable to tackle the above modification, is to make sure "I" holds zero before calling the ROM keyscan (RST 56). With programs that don't use interrupts, the following Basic line will take care of this:-

10 RANDOMIZE USR (PEEK 23637+256+ PE EX 23538-5): REM CODE GOSUB G <>

This is machine code in a REM statement, where CODE and GOSUB are the Sinclair tokens (no you must use 48 Basic to enter the line). The <> is symbol shift/w.

# SAM COUPE ARCADE DEVELOPMENT SYSTEM

At last, the amazing new games creation system from Glenco Software.

#### ARE YOU FED UP WITH THE LACK OF GAMES FOR THE SAM COUPE ? Well, now you can write your own 11!

The SCAD system will allow anybody who can program in BASIC to write complex and exciting arcade games or graphics demonstrations with ease.

② SCADs is supplied with an extremely comprehensive 200 page ring bound manual, explaining all of the powerful commands in great detail.

③ The SCAD system is extremely easy to use. You could be writing your first game within hours of reading the SCADs manual I

Write amazing games to challenge all of your friends.

(5) All games written using SCADs can be sold commercially.

#### SCADS IS ALL YOU MAY NEED TO START YOUR OWN COMMERCIAL SOFTWARE HOUSE

| đ   | 64    | Ôn       | screen  | sprit | les |
|-----|-------|----------|---------|-------|-----|
| 8.7 | . • • | <b>-</b> | 2012011 |       | 198 |

√ Large 200 page A5 manual in ring binder

✓ Over 60 new BASIC commands

Complete game, supplied with remarks

Comprehensive room editor.

Automatic collision detection

- ✓ Up to 255 sprite images
- √ Ladders, stairs and conveyor belts
- J Automatic animations

✓ Large number of sprites supplied
 ✓ Up to 255 scenery graphics
 ✓ Sprite paths
 ✓ Out-of-this-world sound effects
 ✓ Over 250 screens/rooms
 ✓ Proportional characters sets
 ✓ WIMP designer enviroment
 ✓ Automatic missile firing sprites
 ✓ Joy-stick/keyboard control

### What the Papers Say

**SU, NOV '92** : "...allow you to produce some pretty stunning computer games", "a thoroughly impressive package", "Go for it", OVERALL SCORE 93%

ENCELADUS OGT '92 : "immaculately presented", "more versatile", "overall I'd recommend SCADs", OVERALL SCORE 94%

OUTLET, OCT '92 : "polished", "more advanced", "superior manual", "superior demonstrations", "Excellent"

Complete SCAD System

E24.95

28 Day money-back guarantee if not entirely satisfied

Glenco Software 1 Osborne Road, Oxbridge, Stockton on Tees,Cleveland, TS18 4DJ Tel (0642) 604740 Before knowing about the hardware solution, I used to MERGE such a line in many Basic programs which only ran in 48k. With programs which use interrupts, the problem is a bit more tricky, and such programs need to have their interrupt routines patched so that "I" is set to zero just before calling RST 56 and put back to its normal value immediately afterwards.

Our grateful thanks, Miles. 1 have quoted your letter virtually in full, because this means to be a cure which E lot of people have been waiting for. There is just one point of ambiguity, and an important one, at that. I assume that you mean two separate 100 pf diodes; one across diode 35, and one across diode 33. Please let Bob know immediately if there is any alteration to this instruction. And readers, please ring Bob to check if there is any problem before attacking your+2's pcb with the hot iron!

Finally, Miles would like to hear how others get on with these modifications. So do write in and let us know.

Now, back to SAM, and over to those nice little programs which Chris Dodd sent; you know, the ones we've featured for the last few months. Here is the final batch from his disc...

First comes "frac" which is, of course, a fractal program, and drams a nice little pattern on SAM's screen. Come on, beginners (particularly), and seasoned doodlers alike: it couldn't be easier to type in. Kakes that old Christmas pud from the freezer go down much more sweetly...

10 MODE 1: PALETTE : PAPER 0: BORDE R 0: PEN 7: CLB # 20 LET x=0.3: LET y=0.4 30 LET b=x 40 LET x=y+1-1.4\*(x\*x) 50 LET y=0.3\*b 60 PLOT x\*70+120,y\*150+80 70 GOTO 30

Next is "planets", "Planets" plots random stars across the screen, then

coloured planets (some complete with Saturn-like rings), lit by the moon on the right, gradually appear, one by one...

1 MODE 4

- 10 BORDER O; PAPER O: PEN 7: CLS
- 20 FOR I=1 TO 100: PLOT RND=255, RND =173: NEXT I
- 25 LET F=0: FOR T=1 TO 100: REM NUM BER OF PLANETS
- 30 LET CL=RND+5+2
- 40 LET XC=RND\*195+30: LET YC=RND\*11 5+30
- 50 LET S=RND=30
- 60 FOR K=-S TO S
- 70 IF INT (K)=0 AND F=0 THEN PLOT I NVERSE 1; OVER 1; XC-L+2, YC: DRAW PEN CL:L+4.0: LET F=1
- BO LET X=SOR (S+S-K+K)
- 90 LET X2=2+X
- 100 FOR La-I TO X
- 110 PLOT PEN CL: INVERSE 1:XC+L,YC+K : IF RND+X2-X<L THEN PLOT PEN CL :XC+L,YC+K
- 120 NEXT L
- 130 NEXT #
- 150 PAUSE 0
- The streph of

Next is "web". Is it a parabola or a hyperbola? I can't remember, but it's the first time I've seen one growing out of a red brick wall!

```
10 MODE 1
 20 GOSUB 240
 30 GOSUB 60
 35 FLASH O
 40 GOTO 40
 60 FOR a=80 TO 0 STEP -10
 70 PAUSE 25: LET r=a/(180/PI)
 80 PLOT oz-150+COS (r).ov
 90 DRAW oz-(oz-150+COS (z)). oy+150+
    SIN (r)
110 LET x=-60+COS (x)
120 LET y=90+SIN (r)
150 NEXT a
170 RETURN
240 BORDER 0: PEN 7: PAPER 0: CLS.
250 LET 02=232: LET 0Y=8
260 FOR y=1 TO 20: PRINT PAPER 2: AT
    Y. 29:
270 NEXT Y
280 FOR y=oy-1 TO 165 STEP 16: PLOT
    OX.Y
290 DRAW 16.0: PLOT OR. Y+8: DRAW 16.
    0: PLOT 0x+8, y+8: DRAW 0.8
```

300 NEXT Y 310 PLOT PEN 4;ox+8,oy-1: DRAW PEN 4 ;-232,0 320 RETURN

And finally, "square 2". Ever seen a square gramophone record?

5 MODE 1 10 LET x=127: LET y=88 20 PLOT x,y 30 FOR n=5 TO 160 STEP 10 40 DRAW 0,n: DRAW -n,0: DRAW 0,-(n+ 5): DRAW n+5,0 50 NEXT n

Our thanks to you, Chris, for a refreshing set of nice shorties...er; got any more???

I say this with real feeling, for Chris' programs have produced several additions already. For instance, Alan Cos (again), mentions that his (Chris') "square" is a lesser version of the classic "Strange Patterns" (see, for example, "Your Computer", December 1982). Here's Alan's SAMversion of "Strange Patterns".

3 REM STRANGE PATTERNS 4 PAPER 7: CLS 5 MODE 1 10 LET y=INT (RND\*70)+100,x=INT (RN D\* 30),x=INT (RND\*3)-4 20 FOR r=y TO x STEP x 30 FLOT r,r: DRAW 0,175-2\*r 40 DRAW 255-2\*r,0 50 DRAW 0,-175+2\*R 60 DRAW -255+2\*r,0 70 PEN RND\*5 0 OVER 1 90 PAUSE 10 100 NEXT r 110 GOTO 10

Cheers, Alan.

And while we are dealing with SAM bits and pieces from Alan, let's look at some further comments. Alan recently had to create a lot of DATA lines in a Basic program to give the year, the oldstyle date and the newstyle date for Easter for the years 1583 to 1752. Ettrick apparently knows what he was doing, but the rest of us are quietly boggling. Anyway, since entering a lot of DATA statements is boring and error prome, Alan decided to make KEYIN earn its keep. Here is the resulting program fragment, a useful technique indeed, and one that all of us will find a use for sooner or later ~ tough if we haven't got a SAM; we'll just have to type it in! For the luckier ones among us...

10 REM data entry program 20 FOR y=1583 TO 1752 30 CLS : FRINT "YEAR ";y 40 INPUT 02;"Enter"'" cldstyle date ";s8;'" newstyle date ";b5 50 KEYIN "10"+STRS (y-1573)+" DATA "+STRS (y)+","+a5+","+b5 60 NEXT y 1010 DATA 1583,31.3,10.4 1011 DATA 1583,11.3,10.4 1011 DATA 1585,11.4,21.4 9998 STOP 9999 SAVE OVER "data\_in"

"data\_in" makes things easy. A couple of comments. Firstly, note 1573, not 1583 in line 50. If you use 1583 and do nothing about it, you and up with the first ten DATA lines at 100 to 109, only then switching to what you wanted (1000 onwards), though actually starting at 1010.

Secondly, Alan mentions that the same technique could obviously be used to enter DATA lines for programs that POKE in machine programs. You would need to adapt the KEYIN line to add the ampersand necessary for HEX data. DATA lines allow decimal numbers and some HEX numbers, for instance those that start with a latter which are taken to be variable names, and which can be "corrected" elsewhere in the program. DATA lines will not, however, allow, for example, SF, which is neither a decimal number nor a valid variable name. Maybe someone out there has a solution. What about it, folks?

Well, that's all for now, folks. sorry if your contribution has not yet appeared: if it's reached me, it will. Please keep on sending your contributions to John Wase. Green Leys Cottage, Bishampton, Pershore, Worcs WR10 2LX. And do have a good new year! Cheers for now!

# PROBLEM SOLVING WITH YOUR COMPUTER

By:- Don Thomasson.

This is to be a short series examining the capabilities of a computer in solving puzzles and problems. It shows that quite a lot of help from the user may be needed in this type of task. The programs were originally written for the Spectrum, but everything should run on the SAM as well.

Puzzles and problems are usually posed in text, which the computer does not understand. For example:-

"Members of the Docleydale Supporters Club were asked to add lp to their normal annual subscription, which is less than £4, the extra to be used to buy a farewell present for the ratiring club secretary. All the members (except, of course, the secretary) complied, and the total sum paid in was £2088.60. Now much was available to spend on the present?"

In theory, it would perhaps be possible to write a very complex program to analyze the text and convert it into symbolic form, which the computer could understand, but that would only solve part of the difficulty. Where a human mind would see fairly quickly that the problem is only soluble on certain assumptions, and would contribute extra conditions based on- general knowledge, the computer might well find no basis on which to approach the task. The human approach often depends on special knowledge of a mathematical quirk of some kind, such as the characteristics of prime numbers.

#### PRIMES

Frime numbers are odd, in more senses than one. If a number is not odd, it is not prime, since it is divisible by two. In a broader sense, primes are odd because they tend to exhibit unexpected characteristics. Naving little or no meaning in the real world, they exist mainly as a mathematical concept. They could be regarded as being logically negative, in that they are discovered by ruling out all the numbers which are integral multiples of any integral other than unity (Whole number that only divide by themselves or by 1 - clear now?). This process of elimination is called Archimedes' Sieve, because it sifts out the numbers that are not prime.

Right, type in the program shown in below which performs this task. The primes are set up in an array, the size of which must be chosen to suit the amount of memory available (SAM users will really benefit here). Setting up the array can take some time, so it is a good idea to store the result for future reference, use SAVE d1"FRIMES" DATA A{}.

Listing 1. Archimedes' Sieve. Note: array is DIMed for 40K Spectrum.

100 DIM A(3400) 110 LET A(1)=2 120 LET X=2 130 LET Y=3 140 LET Z=1 150 LET P=Y/A(Z) 160 IF INT{P}=P THEN GOTO 210 170 IF P>=A(Z) THEN LET Z=Z+1: GOTO I 50 180 LET A(X)=Y 190 PRINT Y, 200 LET X=X+1 210 LET Y=Y+2 220 GOTO 140

The first location of the array is set to 2, as starting point. X, the pointer to the next array location to be set up, is initialised to 2. Y, the next number to be tested, is set to 3. Z, the pointer to the number to be used by the test, is set to 1. A loop is entered at line 150. P = Y/A(Z), and if P is an integer Y is not prime, so the routing drops out to line 210.

Otherwise, the routine loops to line 150 until P is equal to or greater than A(Z). There is no point in taking the process any further, as any integral divisor would have appeared by then.

If line 180 is reached, Y is prime, and it is entered into A(X) and displayed. The display is not essential, but it gives you comething to look at and talls you how the process is getting on, remember that as the program runs the finding of primes will slow down. X is incremented, and the routine goes on to line 210, where Y is incremented (by two, as only odd numbers are relevant). The routine loops back to line 140 to reset X and start another test.

#### PRIME PATTERNS

At first glance, a table of primes seems to show some sort of pattern. Numbers ending in 0,2,4,5,6,8 have been eliminated, leaving only numbers ending in 1,3,7,9. When this has been taken into account, the pattern begins to fade away.

Nowever, try Listing 2, which prints out the difference between the squares of successive primes, divided by 24. Either add it to the end of listing one and start it with GOTO 300 or add a line to reload your saved array.

You might expect to see a jumble of non-integral results, but after an initial flurry the results are all integral. Does this suggest a way to determine primes directly?

#### Listing 2. Difference Of Prime Squares

300 FOR N=1 TO 100 310 PRINT {A(N+1)=A(N+1)-A(N)\*A(N)}/2 H 320 NEXT N

Well, no, not really. Put the lower

of the two primes as L and the difference between the primes as D and the difference between the squares is  $D^{\pm}(2\pm L+D)$ , the product of the sum and difference of L and D. Since all primes are odd. D must be even, and L is not a multiple of three.

If L is one more than a multiple of three, D cannot be two, as that would make the upper prime a multiple of three. D must be 6\*X\*6 or 6\*X\*6, where X is an integer. In the first case, the difference of squares works out as:-

12=(3=X+2)=(X+Y+1)

where L=34T+1. Y being another integer, which must be even, to make L odd. One bracket or the other must be even, so the difference in squares must be divisible by 24. Similar working for the other cases gives the same result, but the reader is invited to confirm that for himself.

The main point of this excursion into mathematics is to suggest that some interesting relationships between primes can be found by those who care to look for them.

#### PRIME SPIRAL

Listing 3 below shows another oddity of primes. It works best on computers like ours that will plot single pixels. I did try it a long time ago on a 2X81 it wasn't baif as good.

Listing 3. The Prime Spiral.

400 CLS 410 LET X=128 420 LET Y=87 430 LET B=1 440 LET C=0 450 FOR K=1 TO 173 STEP 2 460 FOR Lal TO K 470 GOSUB 1000 480 LET X=X+1 490 NEXT L 500 FOR L=1 TO K 510 GOSUB 1000 520 LET Y=Y+1 530 NEXT L 540 FOR L=1 TO K+1 550 GOSUB 1000

560 LET X=X-1 570 NEXT L 580 FOR L=1 TO K+1 590 GO SUB 1000 600 LET Y=Y-1 610 NEXT L 620 NEXT K 630 STOP 1000 IF C<>A(B) THEN GOTO 1030 1010 PLOT X, Y 1020 LET B=B+1 1033 LET C=C+1 1046 RETURN

X and Y initially point to the centre of the screen. B points to the array of primes, and C counts off the points plotted. The succession of FOR loops produces a 'square spiral' plot, and the subroutine lights up each point that corresponds to a prime number. Again, the line numbers allow you to enter it after the previous listings if you want to.

When run it will be evident that the pattern is not entirely random. The primes tend to fall in lines, a fact that has yet to be explained in full by mathematical theory.

The amusing point about the display is that only a few years ago it was cited as a demonstration of the power of big mainframe computers, and now it can be run on a fairly humble micro...

#### LOOKING AHEAD

Next month, a program to solve the Dooleydale problem will be offered. That will give you a chance to try out your own ideas on the subject. You have at least been given a fairly broad hint....

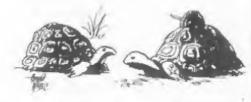

'I rockon the best means of defence is aflack

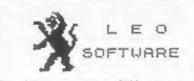

We have a very full range of Educational Software for both School and Home use. The range embraces Infant and Junior work, and covers the new NATIONAL CURRICULUM requirements in Maths and English.

Programs are evailable for the SAM Coupé and all Spectrums from the 48K onwards - even the +2A - and will work in 48K or 128K modes. They can be supplied on cassette, microdrive cartridge and most types of disc.

SAE for lists, please B. HINGON 25, CHATSWORTH GARDENS, SCARBOROUGH, NORTH YORKSHIRE, YOL2 7NQ. Fhome, any time, 0723 372621.

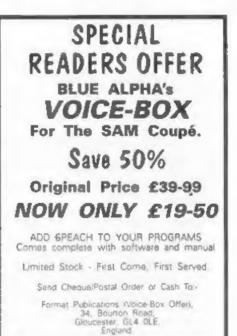

Overseas Customers Please add £2 Postage.

# WEST COAST COMPUTERS

West Coast Computers Ltd, Abernant Centre For Enterprise, Rhyd-y-fro, Pontardawe, West Glamorgan, SA8 4TY.

Below you will then find details of the range of SAM hardware that is now available from us. Some items we know will be in great demand so we deal with orders on a strict 'first come - first served' basis.

| CODE  | DESCRIPTION                                                                                             | PRICE   |
|-------|----------------------------------------------------------------------------------------------------|---------|
| W1001 | SAM - 512K - Single Disc Drive Fitted.                                                                  | £199.95 |
| W1002 | SAM - 512K - Dual Disc Drives Fitted                                                                    | £274.95 |
| W1003 | SAM - 512K - Plus External Drsve Interface,<br>[Allows you to use your own DISCIPLE/PLUS D 31/3" Drive] | £149.95 |
| W1101 | SAM Internal Disc Drive Unit.                                                                           | £79.95  |
| W1102 | Parallel Printer Interface. (SPI)                                                                       | £24.95  |
| W1103 | RS232/Parailel Interface (COMMS).                                                                       | £34.95  |
| W1104 | I M, Byte External Memory Pack, (Needs MasterDOS).                                                      | £79.95  |
| W1105 | Card Cage (Sambus) - needs MasterDos for real-time clock,                                               | £49,95  |
| W1106 | SAM Mouse System.                                                                                       | £39,95  |
| WI107 | External Disc Interface (Includes Parallel Printer Port).                                               | £34,95  |
| W1108 | Internal 256K Upgrade (for older SAMs with only 256K)                                                   | £29.95  |
| W1201 | SAM Power Supply.                                                                                       | £24.95  |
| W1301 | SAM Parallel Printer Cable (BBC type)                                                                   | £9.95   |
| W1302 | SAM to TV/Monitor Scart Cable                                                                           | £9.93   |
| W1303 | MIDI Cable Set                                                                                          | \$6.95  |

E.& O.E. Prices valid, subject to availability, until 1st September 1993.

UK Postage & Packing: Add £10 for computers (sent by insured carrier). All other items add £1 per item (max £5).

Overseas customers: Please write for quote on Airmail Insured Delivery Service.

Write your order clearly on a reasonable sized piece of paper, state your name: address and phone number. Cheques, Postal Orders, Euro-cheques should be made payable to West Coast Computers Ltd. We will try to dispatch your orders as quickly as we can - however please allow 28 days to be on the safe side.

There are other item not listed above (including the long awaited Video Digitiser) which will be available in the next few months - watch out for our next advert.

# INCLUDE STRINGS

## In Spectrum Word-processing

By:- Bob Bates.

Tasword is the old established wordprocessor for the Spectrum and is the favourite of many, but recently 1 have been delving into THE LAST WORD and the WRITER to see what goodles they contain.

My wife is a teacher and has made heavy use of TASWORD to prepare worksheets and reports but with the vast increase in administrative work and report writing following the introduction of GCSE and the National Curriculum, I decided to see if the SPECTRUM could reduce her hours of work. Tasword was no help but the STRING INCLUDE function of T.L.W. and the WRITE INCLUDE function of THE WRITER looked interesting. These can both be used to include standard ohrases in the text.

#### STRING INCLUDE with THE LAST WORD

According to the manual, up to 26 character strings can be "LET" in BASIC and then insected into the text automatically on mcreen or at print time. The former is more convenient as they include string is then automatically formatted to the current margins and columns per line prior to printing.

However, it is more complicated than that because eleven character strings are used within T.L.W. basic and there is actual or potential for. interaction with the "include strings". My experience with these strings can be summarized as follows:-

b8 Used for various purposes, eg to collect the date string. The date is poked into memory and is also passed to zS.

> bs CAN be used provided that the program is restarted after return to basic by GOTO 9999 (or

RANDOMIZE USR 65154) and NOT GOTO 0 or OPTION 1 from the menu.

g\$ Used in several places, blanked in line 3500.

gs CANNOT be used.

d\$ Used to store the drive number when preloading files from main menu.

dS Can be used but will be corrupted after using the preload file option on the main menu. NOT corrupted by the file load/save option (Emode °S or L°) from within the text! This is in fact a file merge routime so ZAP the pre-existing file.

n\$ Holds file name for saving and loading.

nS CAN be used but must be redefined after saving and loading files.

h\$ Holds the header and footer f\$ strings defined from the main menu option 4.

h\$ and f\$ CAN be used but will be corrupted by, and will corrupt, headers and footers. Reset after use of headers and footers; check headers and footers before use.

pS Used to store the status of header and footer. Set to "ON or "OFF in line 3445.

ps CANNOT be used.

uS Used in the mailmerge routine in line 3380.

> us CAN be used if mail-merge is not required. May need to be redefined after mail morge.

vS Used in the DATAFILE routing in line 9510.

vS Can be used but may need to be redefined after datafile work.

#### z# As vS above

xS Used to hold date.

zS Can be used provided that the text file is entered by GOTO 9999 or RANDOMIZE USR 65.54.

Therefore, fifteen strings can be used without problem, a further nine strings can be used with precautions and two strings cannot be used at all. @ In use, the "INCLUDE" string must first be let in basic. Fortunately T.L.W. reserves some lines for the user's own basic from LINES 61 to 1995. In practice, when the program returns to EASIC from the text file it goes first to LINE 1 through line 20 THEN Jumps to LINE 1000 so it is convenient to insert the extra BASIC st LINE 1000. T.L.W. basic can therefore be modified at line 1000 to MERGE and initialize banks of Inclusion strings. Modify T.L.W. BASIC as follows:

- 1000 PRINT AT 12,5; "MERGE STRING BANK? y/n": INPUT as
- 1002 IF as-"n" OR as +"N" THEN GOTO 20 00
- 1005 CLS : PRINT AT 12,5;"ENTER NAME O F STRING BANK": INPUT AS 1006 MERGE d1:aS

1007 GOTO 1010

YAAL ONTO TOTO

Now when you load T.L.W. or return to basic you will be invited to load a string bank. Prepare string banks on disc as follows:

- 1010 LET a\$="aaaaa bbbb jjjj kkkk lill , ". LET c\$ = "lllll wwww rrrr ses = gogg "
- 1020 LET dS='dd ees fff"
- 1030 LET es+"": LET fS+""' LET hS+""' REM "blank unused strings"
- 1040 RANDOMIZE USR 65154: REM "Final 1 ine of the string bank file to re turn to TEXT FILE"

According to the manual up to 4000K

of inclusion text can be defined but if a large amount is to be used then space must be reserved for the extra BASIC and variables by altering the share of memory between text and BASIC. T.L.W. text is held at RAMTOP +2 is at 30002. Move RAMTOP by ENTERING the direct command CLEAR mnnin eg CLEAR 37000. This will leave 12K for the text file. If at any time you get the "out of memory error" raise RAMTOP by direct command and continue as before. Warning:- any text in memory will be lost.

Enter the new "CLEAR ADDRESS" to line 30 and 40 of T.L.W. BASIC for future use. Any files saved by this version of T.L.W should only be LOADED back into the modified version.

In use, type as normal until it is time to insert a string, type the appropriate name, pronoun or conjunction then enter "STRING INSERT" mode [EXTENDED MODE, SYMBOL SKIFT I] and follow the prompts to inspect the string and enter it to the text, Now each report can begin and end with a handcrafted sentence separated by the appropriate inclusion strings to provide a rounded paragraph

#### WRITE INCLUDE WITH THE WRITER

For most purposes 24 strings are sufficient but can become a little repetitive when many reports are being prepared, hence the need for several banks of strings in T L.W.

THE WRITER provides a "string include" function but with the strings stored on disc so up to 60 strings and 780k of data can be online [160 strings, 1560K in a dual drive)!

To prepare the string banks, LOAD "THE WRITER" and enter the INCLUSION string between BLOCK MARKERS (obtained by GRAPHIC M) Call the "EDIT" menu and select the WRITE (to disc) option, enter the string name or number and press enter. When the string is saved return to the text file, DELETE BLOCK MARKERS and enter the next string between new MARKERS. Save as before. Turn to page 25.

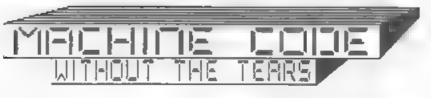

#### Part 15.

3

Virtually every computer program needs to be able to determine whether a keyboard key is being pressed, and if so, which one. Both Sam and the Spectrum, while running a program normally stop what they are doing 50 times per mecond and mean the keyboard. On the scan, both computers use two system variables which we can tap into to discover what key has just been pressed

One, at 23611, is called FLAGS (Don't confuse the FLAGS variable with the FLAGS register, by the way - they are two entirely separate things.) If a key has been pressed, BIT 5 of FLAGS is set to indicate a new keypress, and the code for the key pressed is stored at 23560 in a variable we shall call LASTK, which is what it is usually called in Spectrum circles. Sam technical manual calls it KBHEAD Using these two variables we can write a simple little library routine for conjecting the code of a key pressed, which we shall call xEY.

| LASTK | EQU 23560     |
|-------|---------------|
| FLAGS | EQU 23611     |
| KEY   | LD A, (FLAGS) |
|       | BIT 5,A       |
|       | JR 2, KEY     |

The addresses of the variables are assigned. The routine waits for a keypress via a loop that keeps checking BIT 5 of FLAGS until its set (indicating a key has been pressed).

#### LD A, (LASTK) PUSH AF

As soon as there has been a keypress we retrieve the code from LASTK and store it

LD A. (FLAGS) RES 5.A LD (FLAGS).A By:- Carol Brooksbank.

we reset BIT 5 of FLAGS so that everything is ready for when we want another keypress

POP AF

RET

The coutine exits with the code for the key just pressed in the A register.

Save that as a library routine, and we will now write a short program to make use of it and show that it works. The program will print the characters on screen as you press the keys.

|       | ORG ????? (You can choose<br>your own ORG |
|-------|-------------------------------------------|
|       | address)                                  |
| START | CALL KEY                                  |
|       | CP 226 (Spectrum only)                    |
|       | CP 177 (Sam only)                         |
|       | RET Z                                     |

We need some method of knowing when to exit from this program so that we can get back to BASIC. The program begins by calling KEY to get the code for the key just pressed in A. The key to press when we want to axit will be STOP (SS/A on both machines). Although the key is the same on both, the code used for STOP is not, so be sure to enter the right code for your machine. CP is used to check whether the last keypress was STOP, and if so, we exit.

| PUSH AF             |       |
|---------------------|-------|
| LD A, 2             |       |
| CALL 5633 (Spectrum | only) |
| CALL 274 (Sam only) |       |
| POP AF              |       |
| RST 16              |       |
| JR START            |       |

This part is very familiar to you, opening the channel to the upper screen and using RST 16 to print the character.

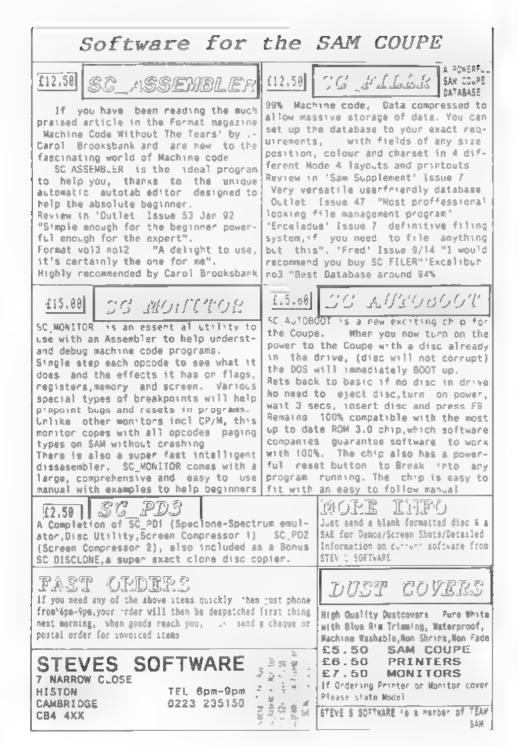

Now add your library routine XEY and finish off with

| END    | BÔR | \$   |       |
|--------|-----|------|-------|
| LENGTH | EQU | END: | START |

Save your source code, assemble it and save the object code. Reset the computer, enter CLEAR (your ORG address-1), and load the code to your ORG address. Call the machine code from the ORG address - don't use PRINT USR to call it. As you press the keys. the characters will be printed on screen, On the Spectrum, DELETE will not respond, but the arrow keys will so you can go back and overwrite characters, though you have no cursor so you must use trial and error to see how far you have reversed, or count your keypresses. On Sam, DELETE will work too. Caps shift, symbol shift, etc. are taken care of so you can use capitals and signs normally, 88/A will return you to BASIC You can even use LD A.3 before the call to the channel open routine, and use the computer an a typewriter - well, slmost. Because of the way printers work, nothing appears on paper until you have typed in a whole printer line of text or until you pressENTER/RETURN.If you print to #3, nothing appears on acreen either so you are working blind until you finish a line, but it is quite fun to try.

This little routine KEY will be all you need in most programs to read the input from the keyboard. If you want to test for a particular key. CP can be used, But it does have one drawback. It will not tell you if two keys are being pressed at once. Hany programs use keys Q, A, O, F for cursor movement UP DOWN LEFT RIGHT. If you wanted to use, say, 0 and 2 together to indicate diagonally UP/RIGHT, our routing would not help you. Try pressing two keys at the same time when running the demo program we have just written. One will repeat over and over again. The other will either print just once or not at all.

So we need a way of testing which will tell us whether more than one key is being pressed at a time. Up till now we have been letting the computer do all the work of scanning the keyboard and discovering the code for the last keypress. Now we shall have to do some of that curselves, and this is where things get a bit complicated, because the methods used by Spectrum and Sam, though very similar, are not quite identical because Sam has more keys.

The principle is the same on both the information is read from a port using IN, an instruction you have met before. But when we used IN, I did not tell you in full what is going on when IN is executed.

The address of the port we want to read is sent to the address bus as a two-byte address - a word. Quite often, only the low byte of the port matters - when we read Sam's HMPR for instance, we only bothered about the low byte. In keyboard reading the high byte matters too.

There are two forms of IN instruction. The one we used previously was IN  $A_1(N2)$  - where N2 was a port number. N2, in fact, is sent as the low byte to the address bus. Whatever was in A before the instruction - we will call it N1 - is sent as the high byte to the address bus, and the data byte from the port is read into A.

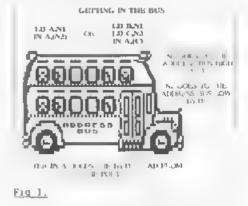

The other method involves loading B with the high byte, C with the low byte and using IN  $r_{c}(C)$  to read the

### SPECTRUM KEYBOARD

| LINE | BIT | HI B<br>BIN | YTE<br>DEC | 4        | DA1<br>  3 |   | 3IT<br>  1 | 0     |
|------|-----|-------------|------------|----------|------------|---|------------|-------|
| A8   | 0   | 11111110    | 254        | v        | С          | x | z          | c/s   |
| A9   | 1   | 11111101    | 253        | G        | F          | D | s          | A     |
| A10  | 2   | 11111011    | 251        | Т        | R          | Е | w          | Q     |
| A11  | 3   | 11110111    | 247        | 5        | 4          | 3 | 2          | 1     |
| A12  | 4   | 11101111    | 239        | 6        | 7          | 8 | 9          | 0     |
| A13  | 5   | 11011111    | 223        | Y        | U          | ĩ | 0          | Р     |
| A14  | 6   | 10111111    | 191        | H        | J          | К | L          | ENTER |
| A15  | 7   | 01111111    | 127        | В        | N          | М | s/s        | SP    |
| . 1  |     |             |            | PORT 254 |            |   |            |       |

#### <u>Pig 2.</u>

byte from the port into any one of the single registers. (Fig I demonstrates both IW commands)

Sam users who have had to install a new ROM chip will know that the keyboard is connected to the rest of Sam's innards by two membranes, one wider than the other. The Spectrum keyboard is connected in the same way. I will explain keyboard reading on the Spectrum first, because it is slightly simpler, but Sam users should read this too, because most of what I say applies to Sam as well.

On the Spectrum, the wider membrane has 8 wires, which are connected to the 8 bits of the upper byte of the address bus - Bits 8-15 and so are known as address lines 8-15, or A8-A15 for short. The narrow membrane has 5 wires and is connected to the lower 5 bits of the data bus - and are known as data lines 0-4, D0-D4 for short.

Each of the address lines is connected to half a row of keys (5 keys) on the keyboard. Line A10, for instance, is connected to keys Q W E R T. When we want to activate that line to read one of those keys, the word sent to the address bus must have B17 10 (bit 2 of the upper byte) reset, (we call it sending B1T 10 low) so the high byte must be 251, or B1N 11111011. If one of the keys is pressed, the bit corresponding to that key will be sent low to the data bus. B1T 0 is connected to Q, so if we press Q, the lower 5 bits of the byts at the data bus will be 11110. (Bit 0 is always the key nearest the outside of the keyboard on a row. BIT 4 the one nearest the middle).

Fig.2 is a table of the high bytes for all the Spectrum address lines, the keys connected to each line, and the data bus bit for each key. If you use one of the later Spectrum models, and the key layout seems a bit odd, remamber that it was designed for the original rubber-key Spectrum. Though some keys have moved about on the keyboard since those days, the keyboard map has stayed the same. The Sam keyboard map for these keys is the same, but Sam has a number of other keys too - we will look at the Sam keyboard in full next month.

So, to test for key  $Q_{\rm c}$  we should need to send the high byte 251 and the low byte 254 (the Spectrum and Sam keyboard port) to the address bus, and test BiT 0 of the data byte read into A.

LD A, 251 IN A, (254)

OF

LD B,251 LD C,254 IN A,(C)

would give us the data byte for keys Q W E R T in A. If Q has been pressed, BIT 0 will be 0, so

#### · RRCA

will put Q's bit into the carry flag. No carry means Q was pressed, carry means it was not.

If we want to test for P as well,

| LD. | А,   | 22 | 3  |   |
|-----|------|----|----|---|
| 1N  | а,   | (2 | 54 | 1 |
| RRC | 5A - |    |    |   |

will give no carry if P was pressed. This will work even if both were pressed at once - in fact you can test all the lines of keys and list all the ones being pressed if you like. If you want to test for key 0, you must use RRCA twice, to get bit 1 into the carry flag - and so on for the other keys.

You could check two half rows at once. If you sent as the upper address bus byte BIN 11011011, lines 10 and 13 would both be activated and all the keys Q W E R T Y U I O P scanned. The trouble is, if BIT 0 of the data byte was reset, you would not know whether P or Q was being pressed, or both at once. If you did not mind - if your response to P or Q would be the same this would be a quick way of checking both.

That is as far as we can go this month. Next month we will look at how Sam handles all the autra keys, and I will give you a short program to test for keys  $0, \lambda, O, and P - singly or in$ combination - which will use thelittle bits of code I have shown here.

1 - 1 - 1 - 1 - 1 - 1

#### Continued from page 20.

In use; type as normal until you wish to insert a string, call the EDIT menu and select the INCLUDE option. Name the string, follow the prompts to insert the string. The inserted strings will not be justified automatically so insert all of the strings with linking names and pronouns. At this stage the screen will look a mess so format the paragraph by (SYMBOL SHIFT Y) to neaten it up. Working from Microdrive, the process was too slow to save any time but from the DISCIPLE drive it is fast and efficient.

In summary, both programs modified as described can make significant savings in time. Once the string bank is loaded T.L.W. is faster in operation than THE WRITER but THE wRITER provides greater variety of strings ONLINE at any given moment.

Both "THE LAST WORD" (Trojan) and "THE WRITER" (Softek) are no longer produced, but you should be able to pick up a copy at one of the shows.

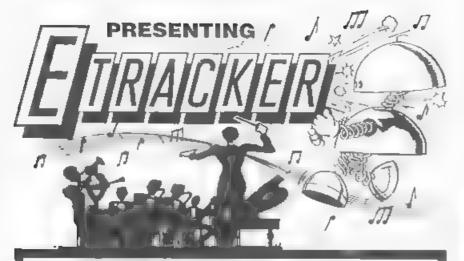

| AVAILABLE | FEATURES:                                                                                             |                                                                             |  |
|-----------|----------------------------------------------------------------------------------------------------|-----------------------------------------------------------------------------|--|
| NOW,      | <ul> <li>Simultaneous voice<br/>functions.</li> </ul>                                                 | Runs on 256/512,     drive SAM.                                             |  |
| ONLY FOR  | <ul> <li>Capable of 2048<br/>tones and 96 notes.</li> </ul>                                           | <ul> <li>Runs 6 channel<br/>music/FX every 50th of a<br/>second.</li> </ul> |  |
| THE       | Edit Individual                                                                                       | Uses the FULL                                                               |  |
| SAM COUPÉ | channels/left/right<br>speakers. spectacular SAA1099<br>sound chip.                                   |                                                                             |  |
| FOR       | <ul> <li>Built in music<br/>compressor,</li> </ul>                                                    | ETracker gives total                                                        |  |
| £29.99    | BASIC & M/C musiccontrol of your musicaldrivers and interrupttalent with the greatest ofdrivers.ease. |                                                                             |  |

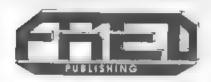

Send formatted 31/2\* disk and SAE for samples of ETracker music

FRED PUBLISHING, 40 ROUNDYHILL, MONIFIETH, DUNDEE DDS 4RZ

# The HELP PAGE

#### Edited Sy:- Kevin Could.

Nello out there in Format land Perhaps I should introduce myself as your new help page editor. Bob did the basics in December, I will give you a very quick fill in. My name in Kevin, I am 28 years old married for 8 years to Jenny. We have two kids. Son nearly 6 and daughter nearly 2. I work {well, get paid for doing something} as Assistant (joint) Systems Administrator in the computer centre of a group of companies

Just before we start, reading the Dec 92 letters page I noticed M.D.Atkins letter. It seems many ex-S&SC readers used +3s. I have recieved several +3 letters but have no experience of J" discs, the DOS or CP/M. Perhaps Hr Atkins (or some other +3 user) would like to join Ray and myself on the Help Page panel, drop me a line if you are interested.

Right, onwards.. Tony Matson asked about Lords of Midnight on the SAM. Look in August 92 edition, page 36 column 2 and 37 column 1. This may help as may the following from Hay.-POKE (start addr of the Spectrum ROM + 3789),201. Most emulators start at 65536 but check it.

Next a long letter from Barry Smith which I have broken down into the following, I hope I got the questions right.

He runs a Speccy+ or 128 with Microdrives, 5.25 & 3.5 discs with a DISCIFLE, a Cannon BJ10 and a Timex Sinclair 2040 printer (for those new, the 2040 was a small printer that used thermal paper. I believe the original Sinclair used silver paper and the Timex 2040 used white)

Quite a mixture Barry, now the questions:- a) The Times 2040 and DISCIPLE don't want to talk to each other, b) Masterfile often locks up on Load and loading is only from a previously SNAPPED file, this has become difficult because the SNAP button does not run the drive although the screen indicates "saving" and can't find an end point. C) He was intrigued by Shimon Young Inhibit Patch, Firstly, the other Barry Smith feit he had DISCIPLE problems and appreciates the developed solution but felt the medicine was worse than the disease. d) The two drives work independently but not when both are connected to the DISCIPLE at the same time. a) He is unable to prevent the BJ10 from printing a ? at each Line Feed.

Right, here are some answers. a) Presumably the DISCIPLE SYSTEM file has been set up to use the printer port to drive the Cannon BJ10 printer GDOS resets the computer's Channel Pointers from the switch-on values to those which are needed to run it's own routines. The Channel Pointers relating to the printer are not normally reset to the switch-on values again unless NEW is antered or the computer is reset. Therefore, to use the 2040 printer these pointers have to be reset to the switch-on values. The following routine will achieve this, using the relevant DATA line for the computer being used:-

| 10 | POKE 11,1: REM Switch off port   |
|----|----------------------------------|
| 20 | LET N=PEEK 23631+256+PEEK 23632: |
|    | REM Start of CHANS               |
| 30 | FOR A=N+15 TO N+20: READ C: POKE |
|    | A.C: NEXT A: STOP                |
| 40 | DATA 244,9,196,21,80: REM 48K    |
| ND |                                  |

40 DATA 52,91,47,91,80; REM 128K

To return to the DISCIPLE printer port, enter POKE 11.0.

Now to answer b. Masterfile is easy to

convert to disc, follow the instructions in the manual for converting to Microdrive, and change the COPY that does the printing to SAVE SCREENS in the basic. c. Open to you readers. Anyone help? d. Set one of the drives to drive 2. This is done using a dip-switch or jumper inside the drive as they all differ you will have to track down the right switch e. The ? at the start of each line is probably the software sending a Line Feed (CHRS 10). Set your printer to do an auto Line Feed after Carrage Return and then set all software up so it just sends a CR (CHRS 13).

Next, a letter from H.Jones, he complains of not being able to enter some lines of a program printed in FORMAT recently. I am not sure what your problems are. Are you having problems actually gatting line 1000 accepted by whatever you are using (my +2a in 48% mode accepted it). I am not sure what you expect to happen. Does line 9530 produce an error when run or what? If you supply me with further information them I will be happy to help you.

John Brown you are next. Certainly I will help you and thanks for making your problem so clear. He is using a •3 and has bought Specfile+ from SD Software. The manual says format a new disc, put your DOS system file on it than copy the files from the master disc to yours. He has copied everything successfully but he has no DOS file.

On the +3 the DOS is built into the ROM of the machine. Specifie: was originally written for the DISCIPLE/PLUS D which both load their operating systems from disc - hence the meed for DOS file. The +3 version comme complete with a sheet giving instructions - follow those.

Another +3 enquiry.. This from J.G.Burrows. He is using "The Last Word". He would like to run directly from Loader (I have just finished phoning Bob and it has just clicked what he means by Loader as I switched on my +2s - He means the LOADER option in the menu). As you say you need to enter POKES, I guess you want a RASIC loader.

On the disc should be a file called "DISK" which is the first file loaded if a disc is in the drive when the LOADER option is taken (treated in the same way as Autoload is on DISCIPLE/PLUS D). Now it does not matter to the +3 what program DISK is. so first rename the existing program to something different, TLW-PROG for instance. Now write a BASIC program to do the pokes you want and use LOAD "TLW-PROG" as the last line. Then SAVE it using filename DISK and give it an auto-run LINE number in the normal way. Using the LOADER option will then load your BASIC first and once the pokes are done your program loads the sain TLW one. As to your other questions, Tasword cannot be altered to give more that 64 columns (to my knowledge) and The Secretary is only available for SAM.

Next, From the unknown member (letter sent with no name, address, phone number, signature or member no). He/she must be an INDUG member as my name is not printed in any other computer magazine.

The question regards a Spectrum+ 1984 Issue 6A which apparently "does not work when switched on". I presume that you mean that on power up or reset you don't get the Sinclair Welcome Message for the following reason. S/he asks how s/he can test the voltage regulator (17805CV) which is the thing that has three legs behind the power socket to see whether it is working. If this is O.K could it be the 260ACPU. What other reasons are there?

I do not know how to test the L7805CV, my guess is that something has moved on the edge connector and blown the system. I suggest you get an expert to look at it for you.

Now, Ray with answers for SAM users.

S.Kenpees of Rotterdam wants to know about BAM USING. Thank you for your

÷. .

listing. Although the SAM keyword list includes the word USING it was not implemented (along with a few others) because there wasn't room in the ROM. Rowever, MasterBASIC from BETASOFT implements this and several other useful routines which expand the range of BASIC commands you can use. On your second query, the error reported on entering a null string to break out of your program is caused by the Procedure psuedo attempting to find a VALue from a null string. To avoid this happening, you have to place line 450 (which tests the input for the null string), before the line calling PROC pseudo.

George Robson of Knuttingley writes of his experience of using the Messenger to transfer the five games on "Dizzy's excellent Adventures" to SAM. Four of the games were successfully transfered with only minor control problems, but "Spellbound Dizzy" ran at a higher than normal speed making control impossible.

Unfortunately some Spectrum games will run faster when transferred to SAM. It is a feature of the design of the Spectrum that machine code located in the lower 16K of RAM will run some 20% slower than code in the top. 32K. This is due to the fact that the chip which controls the display (the ULA). takes priority over the processor when dealing with this area of memory, to ensure that the display quality is maintained. The SAM deals with the video display in a completely different manner so this reduction in processing speed does not occur. If the main control routines in a Spectrum program are in the first 16K of RAM, then when the program is run on SAM the action will be speeded up and there is nothing you can do about 12.

Another follow up from a query in the December issue. This concerns re-dimensioning arrays. I was rash enough to say that unless you had MasterBASIC you could not re-dimension arrays on SAM without erasing the data. Well I was partly right, you

cannot directly re-DIN an array without erasing the data, but that perennial contributor to FORMAT. Ettrick Thomson, has come up with a PROCedure to extend an array. I have changed Ettrick's original program slightly to simplify it. The program poves the data to a temporary string then re-DIMs the original array and transfers the data back to it. As written it will only deal with single dimension numeric arrays but it can easily be modified to handle multi-dimension arrays and string arrays. The procedure is listed below, together with a with a small demonstration program [lines 10 to 501.

10 DIM N(10) 20 FOR Jol TO 10: LET N(J)=J: NERT J 30 EXTEND N(),15: REM Extend the a rray to 15 records. 40 FOR J=1 TO 15: PRINT N(J);" ";: NEXT J 50 STOP 100 DEF PROC EXTEND REF X(),L 110 LOCAL TS.XO.XI 120 LET II=LENGTH (1.X()), XO=LENGTH (0.1(1) 130 IF LAND 140 LET TS=MEMS(X0 TO X0+5+X1-1) 150 DIM X(L) 160 LET XO+LENGTH(D,X()) 170 POKE X0. TS 180 END 1F 190 END PROC

Malcolm Jones has written again shedding more light on the question of connecting an INCONTERN VDU to his SAM, (Dec 92 Issue). Apparantly there is an AE socket on the VDU which can be connected to COMP VID and GROUND on the Spectrum with good results. He wishes to use the VDU with his SAM but doesn't want to use the SCART socket for this purpose, and wonders whether it will be possible to make use of the output from pine JOC and 32c of the expansion port, bearing in mind he has a SAMBUS and Comms interface attached.

Well Malcolm, firstly spologies for spelling your name incorrectly twich! There should be no problems in doing what you suggest, but have you considerd the third possibility of using the video output (pins 2 and 4) on the power socket? If you wish to retain the option to use the TV modulator in the power unit you would have to insert a double-pole/ double-throw switch at some point and run a screened lead from the switch to the VDU socket.

Gerald Jess of Kings Lynn is having problems transferring a copy of MasterDOS to his own discs. The trouble arises because you are attempting to SAVE the MDOS from SAM using the address displayed in the directory instead of COPYing it from one disc to another. Once the code has been loaded by pressing F9 and BOOTing is complete, the ROM has relocated the MDOS to the last free page of memory. usually 3rd from last page, but this can vary depanding on whether extra screens have been opened before BOOTing. If you wish to know the start address of MDOS enter:-

#### PRINT PEEK SVAR 450+16384+16384

Now, for an important announcement...

MRITING TO THE HELP PAGE:- As you will have seen from the December 92 edition, the help page is back under new management. I try to answer anything not SAM related (as I have not gome one). Ray and I communicate by disc and at the start of each month Ray sends me the disc with your questions/answers and his answers atc on it. This is where I start editing by combining the stuff I have with his and the end product is what you read in FORMAT.

This is where you, the reader comes in. If you are asking question(s) send me or Ray a disc or tape as follows'-A word processed letter (both of us use Tasword 2 on 3.5" disc, but tape is O.K. So, I believe, is ASCII (text minus any control codes). Call this cov lett. Put your name, address and membership number at the start, what your set up is, then the problem/question (or an enswer you are giving to momeone else's problem or information you are providing for me or Ray (thanks in both cases)). With questions provide as much info as possible, take nothing for granted. If you are including program(s) and code file(s) then save them as such but do not autorum BASIC, instead make line i REM with the start line number. Send paper if you are using anything other than 3.5°.

Fop your tape/disc into a padded envelope and enclose an additional stamp (whatever it costs to send) and it will be returned to you.

The reason. We have not the time to type in listings, which if you already have a problem could be made worse by retyping. The idea being load and run, that way your problem is being dealt with. Also, when it comes to editing the page for Bob, everything is on disc and just needs loading into Tasword 2 and editing to make sense. The disc is then sent to Bob and you see the results. FLEASE, help us to help you.

Just before we go this month.We have had a useful initial response to the request for information on your monitors/VDUs/TVs, but Ray would like to hear from a lot more readers if a useful survey is to be complied. The information required (where available) is: type of equipment, stability of display, colour reproduction, pin connections, sound reproduction, cost, and any peculiar features.

Answering a question/providing info, anything not SAM To,-

Kevin Gould, Format Help Page, 2. Barleyfield Close, Heighington, Lincolnahire, 1N4 1TX.

Anything SAM (or VDU info above) to:-

Ray Bray, Format Help Page, Elmsleigh' 4, Tidworth Road, Porton, Saligbury, Wiltahira, SP4 ONG,

# FILE MANAGER For SAM

#### Reviewed By:- John Wese and John Croghan.

This is the review that nearly never was. It has been compounded by accident and sods law, pressures of work and problems of its own. It started off with several discs from Carol Brooksbank, for whilst a program sold by Betasoft is invariably interesting, detailed, and works, this was originally written by Carol for her own use.

For some time she had made extensive use of John Campbell's "Masterfile" for keeping the records of Coventry Diocesan Library: eventually, she ended up with, I think, five files (or was it seven) on those dreaded 3" discs on a Spectrum +3, since the total file length was far too long to fit inside the +3 in one go. Not the essiest way of doing things. Carol therefore has a familiarity with filing programs and the problems which they might generate.

Then SAM came along. Haif a megabyte of memory, more in the memory backpack, 800k discs, HasterBasic, with its range of special sorting commands. This gave Carol the opportunity to write a filing program for her own use on SAM And as she had already had problems with limited file size, and with everything inaccessibly in machine code, she might be expected to produce something different. She did. It all worked out so well that she decided to rewrite it for general use. So that's when beta-test discs started dropping on my mat.

File Manager is written using MasterBasic which contains lots of new commands simed at making life easier for sorters - those who have to sort ASCII code into alphabetical order, and selectors - those who have to select something, again on the basis of ASCII. Just what Carol meeded. True, there was nothing there which couldn't be made to work with normal SAM Basic, but the big advantage of using MasterBasic in this application is speed which, while not as fast a pure machine code, is far faster than conventional Basic. One useful trick is that File Manager can use RAMdisca, this ups the speed stakes a lot.

Now I had problems. first with a faulty ROM. Then my SAMBUS started causing problems and I was getting nowhere fest, John Croghan, a colleague of mine with whom I often check programs had no such problems. The net result of this was the old adage "Once things go wrong, they go very wrong". Eventually, I handed the whole technical review side over to John, since I had no confidence that the odd bugs I found were not due to machine quirks, while he was happily using it to store all his extensive music library. So that led to the problem of two busy people trying to meet. Every time I was there. John wasn't, and the whole thing took lots of time. However, here it is at last. And, with time to look at it in depth. it's worth waiting for. John writes as follows.-

Computing began for me with Tasword 2 and Masterfile on the Spectrum and so I was delighted to hear about File Manager for my SAM, which promised to be as user adaptable as those two programs, while giving the chance to build a database that would not run out of room.

The dain system used for testing File Manager has been a standard SAM 512k with a lawy expansion pack fitted (although I have created the same file using 2 floppy drives with no expansion pack fitted). Making a start-up disc was very easy as the program notes come with clear details for using the program with all the various SAM set ups. [including the 256% BAM) although two drives are essential to get proper benefit. In this way it was a simple task to create master discs for the two systems. as exiting to Basic from the Main Menu allows you to alter the program to suit your system, following clear instructions at the beginning of the manual.

File Manager is a Menn driven program with the options given in good detail with easily understandable descriptions for the various options in all menus. File creation, once you have created your personal boot disc, is a very simple matter clearly explained in the manual. Decide on a filename and the number of fields you require. The fields are given an identification latter, in my file A -J. You then give the fields a name (up to ten characters), and when finished you have an opportunity to change.

The hardest part of building any database for me is deciding how many fields to have (the maximum in File Manager is 26) but File Manager allows you to create spare fields just in case you may need then later. So I decided to have 5 spare fields, one more than suggested in the manual. They are not used by the program until you bring them into operation. It is a good idea to have fields 'A' and 'B' as the main ones, as this becomes very important for speed in searching and sorting later on, although there is a 'quicksearch' file that can be merged to search fields 'C' and below.

The file I was creating was of the songe by various artists on the many compilation LPs I had collected over twenty years as a DJ. When creating this file I had not been the owner of a CD player, but bringing two of my spare fields into play, using the Modify File Menu made my file able to cope with this new music medium, with no frustration of my attempts to create a comprehensive database of all the songe available to me on tape, LP and now compact disc. A database should be an organic creation in order to maintain its usefulness, and File Manager's spare fields option gives one anample of great opportunities for adaptation and additions to any file created using File Manager. The layout of the file is also user defined, either when creating the file or using the Modify File Menu later. To start you must define Layout 1, which is the basic standard layout used to input data, although you can design as many as you wish once Layout 1 has been set up. The only criticism of the various layout facilities is that you cannot display more than one record at a time on screen.

The layout is organized in windows (where have I heard that word before?). Each window is defined using co-ordinates. Initially you define Field Windows which will contain the individual information in & record. Here I made my only mistake as I did not leave enough room for the Text Windows which will contain the field names (if you wish) and so my text wiped out the beginning of each field window, The Text Windows appear in Layout 1 for every record, which helps when entering data in a record, as well as when searching and sorting. All other layouts are designed in a similar fashion, need not contain every field (or text windows), and I soon became very good at designing. A piece of squared paper is useful, but it is essential to write down your co-ordinates as you progress. especially if you wish for more than one field in a row.

When you have created the file structure the actual input of data is extremely easy. The screen appears with your Text Windows if defined, and the blank field windows ready to receive data. The field names are presented under the layout you've designed and you enter the information. Opportunities are available to change before entry, and then you wait while the record is added to the file. This is where the lmeg expansion speeds up the input process, compared to using the two drives, where drive 2 stores the data.

Once the record has been added you

can add another copy of that record to the file. On pressing 'Y' you're asked about any changes, and by choosing and then changing only a couple of fields you have another record ready to enter. This is marvellous for one fingered typists like me, saving loads of time usually spent in re-typing the same information several times for certain fields. If you want to enter completely new data or exit you press 'N' for copying the record and are given the option to add another record or return to the menu.

I often try to personalize programs, and although no expert in Basic, I was able to alter this program with the help provided in the manual and the option to 'Exit to Basic' on the Main Henu. I mention it now because I wished to change the message "ADDING RECORD TO FILE" to "ADDING RECORD #D" TO FILE", the value of n increasing by l each time. This then led to my wishing to have an extra option on the main menu 'Count Current Records'. This may seem trivial, but I found it very useful to regularly check how many songs had been added to the file. After entering the data for each LP or cassette I would write down the number of songs (records) on file, enter the next LP with say 32 songs and do a quick sun to check none had been missed, due to household distractions or phone calls from Bishampton!

Despite these efforts to avoid errors on entry, my limited typing ability mentioned earlier, and other changes needed after my first print out, meant several records had to be found and then altered. You can modify records as you view with File Manager which was on occasions most useful, but with my records reaching into the hundreds I found myself using the search facility. This was not fast, but certainly tolerable and very accurate. I mainly used this method despite the fact that the program offers a far easier route.

If you keep a record of the file pointers which are displayed with each record, it is very quick and easy to get the record you want to alter, displayed on screen ready for modification. The only trouble was that I could not get the individual file pointer to print out with the relevant record, as they are when viewed or displayed on screen. This opportunity would be a most, if not the most, valuable addition to the program for all users.

Once the record you wish to modify is displayed on screen you have the opportunity to copy it whole or copy information from one field to another in the same record. You can also alter the data in any field or delete the whole record. These facilities all worked superbly and meant much greater and easier alterations than many other databases allow.

The search facility is comprehensive and is used in two ways. The first is that mentioned above i.e. to find a particular record (or group of records) for modification, display or printing. The second is to select a group of records in order to enable the file to be split. This was necessary once my file became too large to be sorted in memory. When first reading about this second use my heart sank, but it is a tremendously powerful and well documented facility.

The Sort facility is also very good, giving the option to sort the whole file or selected records on one field. There is the very useful option to Fine Sort, which allows you to sort on several fields, where you decide the fields to be sorted, as well as how many characters are to be considered during the process. This fine sorting gives very professional printouts, and is for me one the most impressive parts of the program.

For other slow typists there are great facilities in the Blocks options. As well as the expected save and delete choices, you sloo have the chance to fill a particular field in any selection list. You create the selection list of records with a search and can then fill any field in this selection with data, typing in the information just once. Any data already in the field was automatically deleted. Needless to say I found this option vary useful. You can also clear the information from a field in a selection of records in the same way.

Many database programs have frustrated me with their limited options for printing and the inability to change printer control codes within a program to suit my printer. I well remember Vu File problems with my Opus Discovery. This is most definitely not the case with File Manager. Firstly there are all the possibilities of designing your layouts, mentioned earlier. This means that you can design layouts specially for printing and see them displayed on screen as they will be printed. I was therefore able to design layouts that suited the three versions of my file mentioned above.

Secondly I have been able to use my Juki 6000 daisy wheel printer, as well as my Brother M1009. I think the program should be able to cope with post printers given the detailed instructions supplied and a good read of your printer manual. You also have the Exit to Basic option, again to enable you to set up the program with your particular requirements, thereby giving you the defaults you most often need. This greatly speeds up the printing process. The label facility gives another very sophisticated option, with many possibilities for user designed labels, right across the page if needed.

In conclusion, for those people who have always wanted an adaptable and easy to use database. File Manager is absolutely first rate. It has enabled me to create a database of my music collection, which I feel confident will hold all the data I will be able to enter in my Music File, but is flexible enough to suit other uses at home and for work. Not only that but it has provided me with the pleasure of being able to customise it.

File Manager is £12.99 from BetaSoft, 24 Wyche Avenue, King's Heath, Birmingham, B14 6LQ.

# BLUE ALPHA ELECTRONICS

We are pleased to be able to offer a full repair service for Sam and Spectrum users. All repairs carry a 3 months guarantee against the same fault recurring.

| Sam + PSU + 1 Drive * | £30 |
|-----------------------|-----|
| New PSU               | £20 |
| All Sam Interfaces    | £18 |
| Spectrums             | £30 |
| Plus D                | £18 |
| DISCIPLE              | £30 |
| MGT Lifetime Drive*   | £20 |

\*Disc drive repairs exclude cost of replacement mechanisms.

All prices include UK return postage, overseas customers please write for details of cost of postage and insurance.

ALSO AVAILABLE We can make and supply all types of cables - send us a Stamped Addressed Envelope with detail of cable required (pin-outs, length, etc) and we will send you a quotation.

Send cheque/postal order (Pounds Sterling Only) payable to - Blue Alpha Electronics

Blue Alpha Electrosics, Abernant Centre For Enterprise, Rhyd-y-fro, Pontardawe, West Glamorgan, SAB 4TY. Tel: 0269 826260.

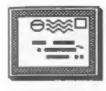

# YOUR LETTERS

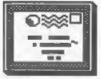

#### Dear Editor,

The January issue of 'FORMAT' has just made its ever-welcome arrival through my letter-box, and, as usual, I've found its contents instructing and entertaining. I appreciate that you and your invaluable help-mate Jenny have had little time to prepare this issue, so I was prepared for a few minor slip-ups (slips-up?) in the text, but not for the number I spotted - without even trying, I may say - on my first skim through, and when I found a real beauty in a guarter-page advertisement, I felt I ought to let you know! It wouldn't be right for you to take over from 'The Grauniad', as it was once known. Here's a list of spalling and/or grammatical errors I've spotted, and I've a feeling that there say be nore.

Page 4 - Under heading 48K keyboards, 2nd line "who's should be "whose".

Page 5 - 2nd column, 2nd para, 1st word should be "And".

Page 5 - 2nd column, 2nd para, 3rd word "wont" should be "won't",

Page 22 - 1st column, 1st letter, 3rd line "it's" should be "its".

Page 22 - 2nd column, 1st letter, 11th line "isle" should be "aisle". Page 22 - as above, 16th line "pit

falls' should be "pitfalls".

Page 22 - 2nd column, 2nd letter, 15th line "low" should be "lo",

Page 23 - 1st column, Ed's comments, 12th line "padantic" should be "pedantic".

Page 23 - as above, 16th line, insert "of" before "one".

Page 23 - 2nd column, Ed's comments. 7th line "heavy" should be "heavily". Page 25 - Alan Cox's letter (iii). line 3 "unconnected" should be "connected".

Page 26 - "Blue Alpha's" advertisement, "SPEACH" should be "SPEECH",

I'm not nit-picking, really, just

trying to be helpful.

All the very best to all at "FORMAT" for the new year.

Yours sincerely, Bert Seymour.

These \*S\*##\* wordprangers don't no hows to spill do thay?

Oh well, Jenny's in the doghouse, I'm round the bend, and it did give you something to do.

Back toooo the dwawing bord .... Bob.

Gosh, I hope I haven't made any mistakes typing your letter in, ab well it was Christmas when we put the January FORMAT together. I'll promise to try harder in 1993 but if I don't then I'm passing the spell checking on to you to do each month. Jenny.

Dear Editor,

As there is no more SAM OUTLET I am sending this letter to you in the hope that someone, who can't get the TETRIS game on OUTLET 65 to work, will read it. In frustration I started hitting all the keys on the keyboard and found the following:- F4=Coloured Blocks, F5=Grey Blocks, F7=Fade Picture, F8=Return Picture, 6=Block Left, 7=Block Right, 8=Fast Drop, 9=Faume, 0=Rotate Block or Start Game.

I hope this will help some sad ax SAM OUTLET reader to enjoy this excellent, addictive game.

. . . . .

Yours sincerely, Gordon Henderson.

Dear Editor.

I would just like to say how happy I am with FORMAT and my SAM no matter how uncertain the future is.

One area of FORMAT I would like to see expanded is the News Section (I would like to see all of it expanded of course). Your Sinclair has rather a lot of news on SAM issues, maybe for those of us who cannot afford both, you could rob (steal, borrow) the news items from Y.S. If not I would be PRINT , , , ; CAT # ! This displays the happy to glance at it and send in the items syself.

Like an accelerator for the SAM from Blue Alpha, more rusor than fact, which would apeed up the SAM's processor fourfold.

I am a first year Electronic Engineering student and hops to be able to lend my knowledge to help our SAM in years to come.

FORMAT is deadly, I read it from cover to cover every month, I hope it continues as good as it as now.

#### Yours sincerely, Paul Matthews.

FORMAT "Deadly"? We are far to laid-back to be anything other than "Mostly Harmless".

As to pinching news from other magsil Don't you realise - they read FORMAT to get the real news - not the other way round. I try not to print rumors, facts are much better. Yes Blue Alpha are looking at an accelerator board for SAM but it is still just an idea in Adrian's head. If and when a working prototype is produced you will read about it in FORMAT first. Ed.

Dear Editor.

Many thanks for sending the Utility Disc #1, the address book is exactly what I needed and works perfectly, although for anyone who buys it without being familiar with the old OCP program would benefit greatly if more instructions were provided. This program could sell by itself.

- - - - -

The other programs are good value. especially RECALL and FILE COPIER. however I as a bit disappointed with the DUAL CAT.FORMATTER as for some reason it will not function when I tried to incorporate it in my version of TASWORD 2 (48K), though it works fine by itself. I find that my little AUTOCAT prog is invaluable with DUAL CAT. to flip from one cat to the other. I offer the following errata:a) My copy of DUAL CAT.FORMATTER has an error, a poke keyword is typed wrongly and stops the program with an error code.

b) FILE COPIER is much improved by the additional line as follows:- 9065 abbreviated catalogue in the appropriate place on the input screen and you can then select a file from the display.

c) AUTOCAT PROG.

5 SAVE dl'autocat' LINE 10

10 CAT 1: LET N=0 20 INPUT "ENTER PROGRAM NUMBER ":N

30 LOAD P(N) 40 GOTO 10

I do hope that this letter results in a bit more refinement to a very good value Utility Disc. Do you have plans to publish anymore such disca? They would be very welcome.

#### Yours sincerely, J.C.Blomley.

DUAL CAT does work with Tasword 2. I've used it several times in the past. However it does need enough user memory to load data from one catalogue and exchange it with the other. If the basic on TW2 has been extended then there may not be quite enough room.

And yes we will do another Spectrum Utility disc, just as soon as we can get shough good material together. Ed. .....

#### Dear Editor.

Reference the letter from Christopher Box in the December issue of FORMAT. I think the book he was asking about is 'Easy Add-on Projects for Spectrum, 2X81 & ACE" by Owen Bishop and published by Bernard Babani (publishing) Ltd. in 1963. The ISBN number is 0 85934 099 6. The Company is still publishing hobbyist books and their address is:- The Grampians. Shepherds Bush Road, London, N6 7NF, A complete catalogue of their range of radio, electronics and computer books can be obtained free of charge, by sending a stamped addressed envelope to the above address.

#### Yours sincerely, Rey Bray.

#### Dear Editor.

In reference to the letter from Christopher Boz on page 35 of the December 1992 issue of FORMAT, the information ha requires is as follows: Book Title: Spectrum Interfacing and Projects, Author: Graham Bishop. Publisher: NcGraw-Hill Book Company, Maidenhead, Berkshire, I.S.B.N.

0-07-084702-9. Also could you advise me where I can now obtain a second internal disc drive for my SAM Computer?

Yours sincerely, Dave Piper.

Just two of the many letters and telephone calls in raply to Chris's request for help on tracking down a book.

In reply to Dave's question. Drives are now available for SAM direct from West Coast, see their advert in this issue, Ed.

. . . . .

#### Dear Editor,

In the January '93 issue of FORMAT, you suggest that Bruce Everiss should cut down on the number of All Formats Shows, After looking at the list, 1 feel that the shows should be more widespread, visiting each venue less frequently, but they should be less frequent, (Only 2/3 a month).

The nearest venue to me is nearly 50 miles away, and I feel this is too far to make the visit worthwhile. Although I would like to visit the FORMAT stand, and various SAM stands. I would be grateful if you could pass this onto Bruce Everiss.

Also, does anybody know of a cheat for the SAM version of Manic Miner, or a cheat for the Spectrum Classic Jet Sat Milly 2.

Whilst talking about "Miner Willy", star of these two games, do you know of a follow up to J.S.W.2 called "The Perils of Willy?" Does it exist?

#### Yours sincerely, James Marshall.

I agree that new venues need to be found but poor Bruce is only able to go on advice from local people. You just try finding a suitable venue miles from home in a strange town. Still 50 miles is no real distance. I've known many people to travel down to London or Birmingham all the way from Scotland.

Without doubt the Birmingham shows are the best with London following close behind. New ones at Hemel Hematead and Brighton have been added this year and if people can suggest other locations then I'm sure they will be considered. Any other Miner fans out there with an answer? Write in if you have. Ed. . . . . .

#### Dear Editor,

A happy and prosperous New Year to all of you. I bought a I Hegabyte external memory for SAM. For I thought 1 would make some more RAM discs so I could work more efficiently.

I have MasterDOS and MasterBasic but I don't know how to work with this extension. In the manual they wrote about port 126 and port 129 but what do you do with them. Do you know how to get randings in that device, or if you don't there must be someone else who knows more about it. Can you write something about it in FORMAT so I can use it instead of it just lying around somewhere.

#### Yours sincarely, S.H.S. Kespees.

The lineg unit requires MasterDOS to use, which I see you already have - so I can't see why you are having problems. Just FORMAT a randisc as per the MasterDOS instruction manual, it will default to using the external memory if that is plugged in. Ed.

#### \*\*\*\*\* Dear Editor.

I am writing about the recent letter you sent about S&SC. When I was receiving the magazine, the design was the best point, but the photocopying wasn't too good. The main reason I stopped buying it was the fact it was so unreliable and I didn't receive issue 1 even though they took my BODRY.

The reason that I don't subscribe to FORMAT and buy OUTLET now, is that I have an Amiga. So I sold my Spectrum gear (the pressure from the magazines saying that you've got to have the best computer i.e. the Aniga was so great especially in the now defunct New Computer Express).

But the sad fact is the machine is so expensive to run (so I cannot afford to run a Spectrum as I have laid out too much money and I am not giving up trying to program the bloody thing) the cost of games are £26 and over. I thought Spectrum games were dear at £10. So I can only buy a few a year. Magazines are 14. The official programming books are 150. Davpac 3 assembler £70, so it's very expensive indeed.

I certainly enjoyed reading FORMAT in the 2 years I'd subscribed and I hope you keep the good work up for the thousands of enthusiasts that still read your good publication and the help you give Spectrum and SAM users who use your helpline each day. Sadly, I am not one of them any more.

#### All the best, Clifford Cooper.

Sad case, conned by the hype, bewitched by the flashy graphics, and then stuck with an expensive drain on his budget. Still at least ha still has a computer - which is more than can be said for the morons who elect for NinSegs. Ed.

#### Dear Editor,

Please find cheque for another years subscription to FORMAT.

. . . . .

You seem to be researching ways to make FORMAT even better. So let me explain why I look forward to reading it.

I am an O.A.F. therefore not a lot of spare cash. FORMAT keeps me up to date on what is happening in the SAM world. The adverts tell me what other people are working on. The letters pages assure me that I am not the only one with problems, sometimes your answers help me.

My com attempts at programming is very limited, keeping tabs on my bank accounts, making a weekly shopping list and another lets me know what the car costs to run. including the miles per gallon. All in basic, VERY VERY basic.

Perhaps there is one thing that might improve the FORMAT for me. Would it be possible to incorporate in the title of articles which system it is all about.

Keep up the good work.

#### Yours sincerely, C.F.Edwards.

Rearly all articles, particularly the Spectrum ones, are useful to both Spectrum and SAM owners. Some SAM articles would, I admit, require a little advanced knowledge to convert direct but they often give ideas. I've been known to get ideas from a C64 magazine in the past.

However, there are some layout changes coming up at the start of the next volume so I will bear your suggestion in mind.

R=R=R=R=R=R

Letters may be shortened or edited to fit on these pages.

This is YOUR letters page so it is up to you, our readers, to fill it. Keep letters as short as you can so we can fit in as many as possible.

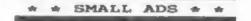

FOR SALE Spectrum +2 computer, Plus D disc drive and interface. Printer lead, Games and Utility programs including word-processor; database and Artist II, Books and manuals for all items, plus many more items, All in good working order. £110 onc. Phone Tony on 091 377 3227.

SAM Coupé 512k, 1 External Drive, Printer/Disc interface, Tape recorder, Joystick, software and complete set of FORMAT. £120. Phone Andy on (0389) 55322.

WANTED The Complete Spectrum ROM Disassembly and other Nachine Code books. Old software such as Phipps Adventures (e.g. Knights Quest). Also The Hobbit, Fred atc. Tel Fraser on 0246 412547.

## YOUR ADVERT

Selling, Buying, Pen Friends, etc. Any <u>PRIVATE</u> advert, up to 30 words (subject to acceptance), will be printed FREE in the next available issue. Any software sold must be original, in working order and with full instructions. The publishers will not be held, in any way, responsible for adverts in this column. Trade advertisers contact the publisher for rates.

PLEASE NOTE:- Due to limited space we can't guarantea your advart will appear in a particular issue.

#### SOFTWARE

SAM Coupé SOFTWARE - On 34" Disc

SAM DEMO DISC WI Utilities, demos, screens, a game, and lots more. A real bargain for any SAM owner. Order Code SCD=02 Price £1.50

SAMCO NEWSDISC SET Issues 1 to 5 (six discs) packed with things no SAM owner should miss. Order Code SCD-03 Price £12.00

er code scp-03 Frice fiz.0

#### SAMSPEC SOFTWARE

SAM + Spectrum software on one disc. (34" or 54" - please state on order)

<u>FONT LIBRARY \$1.</u> 100 screen fonts plus support software, easy to use on either computer. Special +3 disc available (Spectrum files only) RRP £8.95 Order Code SSD-01 Price £6.95

MONEY MANAGER Advanced Personal Budgeting System for both machines, Spectrum version meeds 128k/+2 (not +3/+2a). RRP £15.95 Order Code SSD-02 Price £12.95

> DISCIPLE/PLUS D SOFTWARE Please state 34" or 54" disc

ARTIST 2 The best art package ever written for the Spectrum. 46% and 128% versions on the same disc with page maker and utility moftware. RRP £19.95 Order Code SPD-01 Price £16.95

UTILITY DISC #1. Six of the best and most useful disc utilities for DISCIPLE or PLUS D. Added bonus program - not to ba sized. RRF 19.95 Order Code SPD-02 Price £6.95

#### HARDWARE

PRINTER LEAD Top quality parallel printer isad (BBC Standard). 2 meters long. For use with DISCIPLE, PLUS D or SAM. RRP £9.95 Order Code PPL-01 Price £7.95

#### SAM COUPE TECHNICAL MANUAL Version 3

The real inside info on SAM. As published by SAMCO. RRP £16.99 Order Code STM-01 Price £12.95

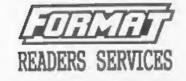

#### HARDWARE

SPI. - SAM's Parallel Interface A full feature Parallel Printer Interface. Totally compatible with SAM's ROM and DOS printing routines and with utility programs like FLASH and TASWORD 2. Uses standard BBC lead (see above). RRP £24.95 Order Code SPI Price £19.95

SAM POWER SUPPLY Full spec, fully tested, with guarantee. RRP. £29.95 Order Code SPS Price £22.95

#### FORMAT BACK-ISSUES

Volumes 1, 2 and 3 of FORMAT now available only as complete volumes. Order Code FBI-V1 (Vol.1) Price £10.00 Order Code FBI-V2 (Vol.2) Price £12.00 Order Code FBI-V3 (Vol.3) Price £12.00 All issues, from Volume 4 Nº 1 to the latest issue, are still available separately. To order quote the Volume/Issue Nº, Price £1.50 each, (5 or more £1.25 per copy)

#### FORMAT BINDERS

Hardcover binders to protect your valuable magazines. Each will hold 12 issues, easy to insert/remove. Order Code FME-01 Price £4.50

#### ORDERING

All prices include UK Postage and Facking. Overseas readers please add 10% to total order for entra postage. Please MRITE YOUR ORDER ON A PIECE OF PLAIN PAPER, and mark envelope ORDER. Clearly state Order Code; fitle; Quantity required; price L add any postage as above. Remember to quote your membership number or we can't send out your order. Fayment is STRLING by Cheque (NE bank), P.O. Euro Cheques or Cash. Nake cheques payable to FORMAT. <u>Payment MGST accompany order</u>. Please allow 34 days for dispetch. FORMAT Publications will not be beld Liable for delays or sem-delivery due to circumstences beyond its control.